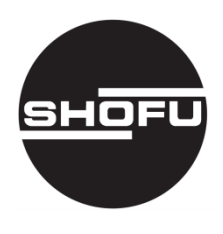

安全にお使いいただくために、 取扱説明書をよくお読みください。

# Esthemat Sinta II エステマットシンタⅡ

歯科技工用ポーセレン焼成炉

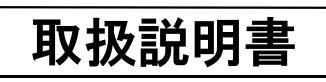

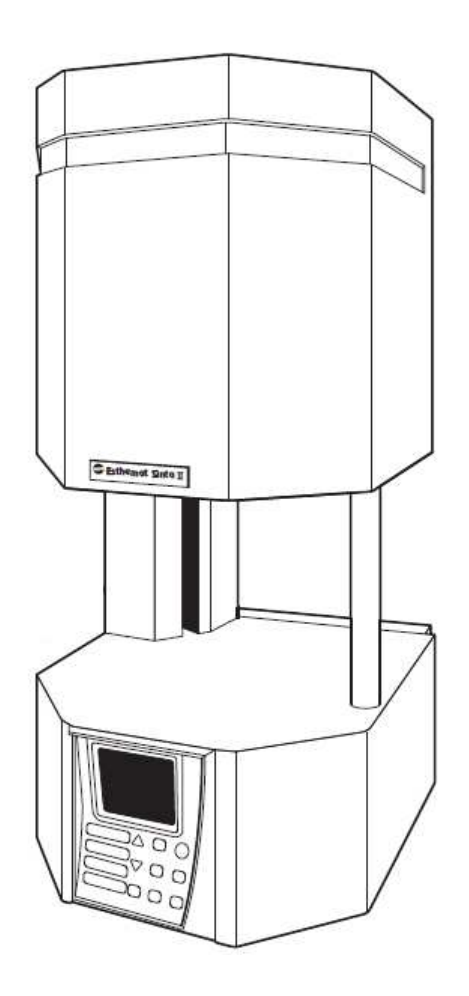

**SHOFU INC.** 

# はじめに

このたびは、歯科技工用ポーセレン焼成炉「エステマット シンタ Ⅱ」をご購入いただき、誠にあり がとうございます。この取扱説明書は、「エステマット シンタ Ⅱ」の正しい取り扱い方と、日常の点 検および注意について説明しています。

本器の性能を十分に発揮させ、また常に良好な状態を保っていただくために、ご使用になる前 には本書をよくお読みいただき、正しくご使用くださいますようお願い申し上げます。 なお、本書はお読みになった後もご使用になる方がいつでも見られるところに大切に保管してく ださい。

おねがい

- ●本書の内容を無断で転載することを固くお断りします。
- ●製品の改良などにより、本書の内容に一部、製品と合致しない箇所が生じる場合があります。あら かじめご了承ください。
- ●本書の内容について、将来予告なしに変更することがあります。
- ●万全を期して本書を作成しておりますが、内容に関して、万一間違いやお気付きの点がございまし たら、ご連絡いただきますようお願い申し上げます。
- ●乱丁、落丁の場合はお取り替えいたします。最寄りの弊社支社・営業所までご連絡ください。
- ●器械、システムの本体トラブルについては、保証の範囲に準じた対応をさせていただきますが、本 体トラブルによる作業ストップなど、副次的なトラブルについてはその責任を負いかねますので、あ らかじめご了承ください。

# もくじ

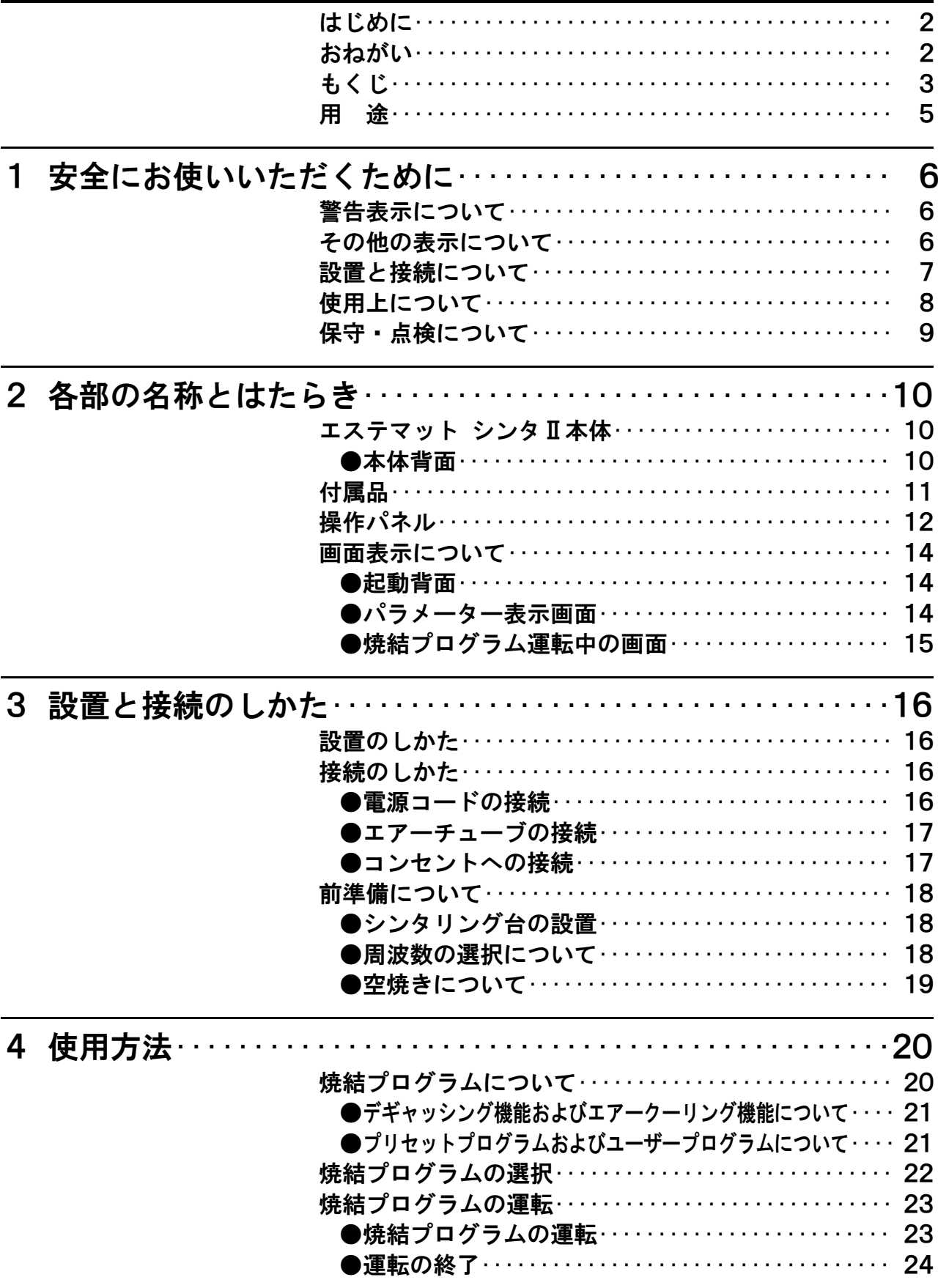

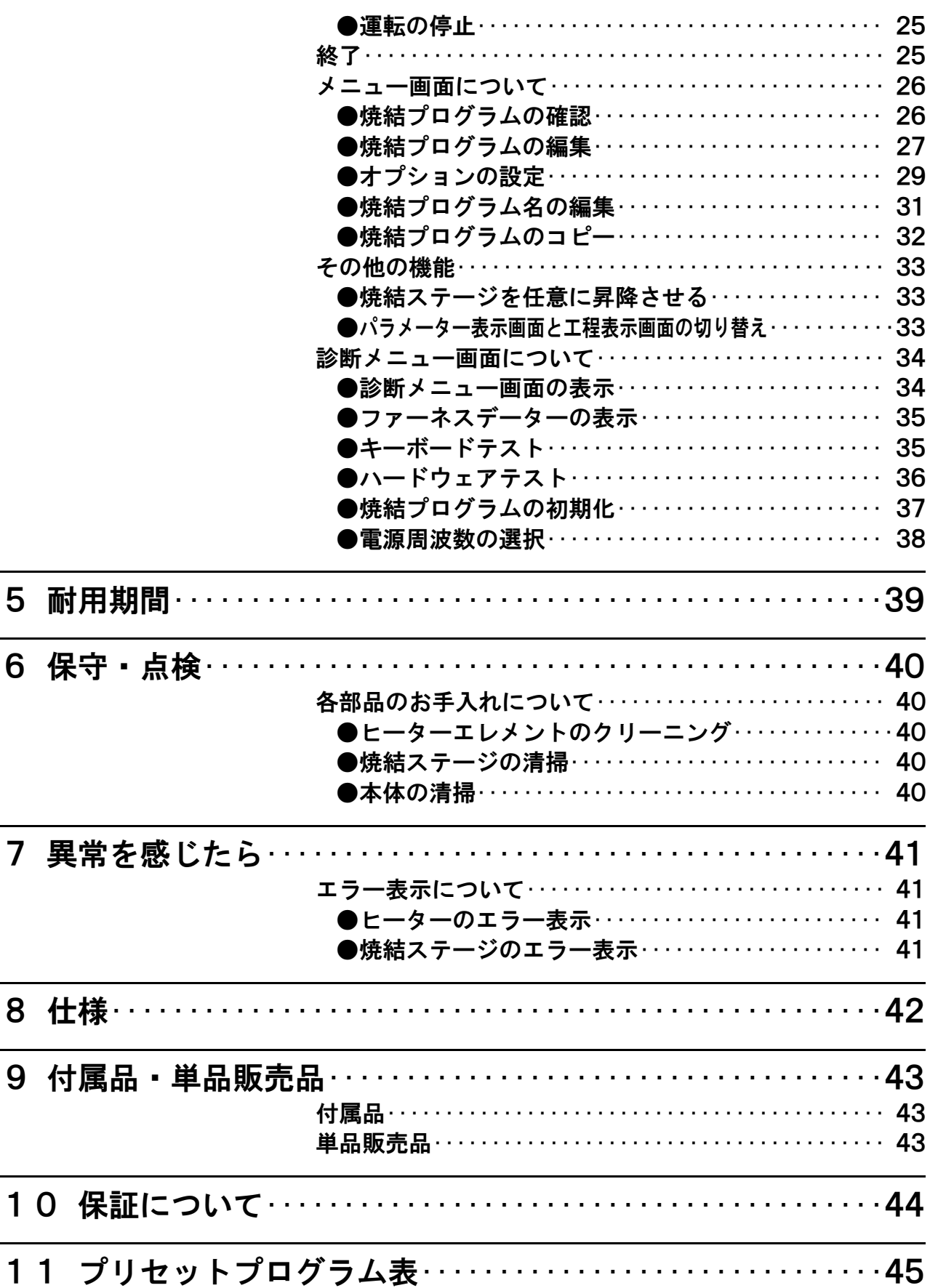

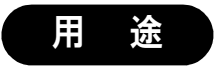

酸化ジルコニウムの焼結に使用する。

# 1 安全にお使いいただくために

本器を安全にお使いいただくために、以下の事項を必ず守ってください。

# 警告表示について

本書では、安全に関する重要な注意事項を「警告」、「注意」に分類して説明しています。 必ず各内容をよくお読みのうえ、厳守してください。 各警告表示の内容は次のように定義されています。

この表示を無視して誤った取り扱いを行うと、使用者が死亡または重傷を負う可能 性があることを表しています。 警 告

$$
\bigwedge\limits^{\bullet}\sum\limits^{\bullet}\prod\limits^{\bullet}\prod\limits^{\text{Long}}_{\text{in\'j}=\text{0}}\left| \begin{array}{ll} \text{Lip}_\text{in}\text{Lip}_\text{in}\text{Lip}_\text{in}\text{Lip}_\text{in}\text{Lip}_\text{in}\text{Lip}_\text{in}\text{Lip}_\text{in}\text{Lip}_\text{in}\text{Lip}_\text{in}\text{Lip}_\text{in}\text{Lip}_\text{in}\text{Lip}_\text{in}\text{p}_\text{in}\text{p}_\text
$$

# その他の表示について

「警告」や「注意」表示以外については、下記のとおりです。

#### ・この表示を無視して誤った取り扱いを行うと、器械が正常に作動しない可能性があることを 、<br>注記 表しています。

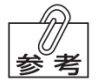

・この表示は、使用時の作業をわかりやすくするための補足説明を表しています。

・この表示は、ご覧いただきたい参照先を表しています。

# 設置と接続について

警 告

#### ●必ず接地を施すこと。

万一、本器内部で漏電した場合、感電や火災のおそれがあります。

●引火性のものや可燃性のものを近くに置かないこと。 爆発や火災のおそれがあります。

#### ●水のかかるような場所に置かないこと。

感電、漏電、および火災のおそれがあります。

# 注 意

### ●コンセントは、緩んでいたり、ほこりのたまったものを使用しないこと。また風通しの良い場所で使用す ること。

火災のおそれがあります。

- ●電源は、10A以上の容量が得られる単相 200Vの電源を使用し、たこ足配線はしないこと。 容量が不足するとコンセントが発熱し、感電や火災のおそれがあります。
- ●本器を持ち上げたり運搬する際には、取り扱いに注意すること。 けがをするおそれがあります。
- ●機器の重さに十分耐え得る水平な台に設置すること。 本体が落下し、けがをするおそれがあります。
- ●側面および背面は壁面から 20cm以上、上面は 150cm以上のスペースを設けること。 放熱されず発火するおそれがあります。

#### ●換気の良い場所に設置すること。

人体に有害なガスが発生するおそれがあります。

**●本器に供給するエア一圧は、0.8MPaを超えないこと。** 上記を超える高圧のエアーを供給するとエアーチューブなどの破裂によるけがのおそれがあります。

# 使用上について

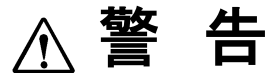

●濡れた手で電源プラグをコンセントから抜き差ししないこと。 感電のおそれがあります。

●引火性のものや可燃性のものを近くに置かないこと。 爆発や火災のおそれがあります。

●水をかけないこと。 感電、漏電、および火災のおそれがあります。

●煙が出たり、異臭や異音がするなどの異常が発生したときは、使用をやめること。 感電や火災のおそれがあります。

# 注 意

#### ●電源プラグを抜くときは、電源コードを持たずに電源プラグを持って行うこと。

けがややけど、絶縁劣化による感電や火災のおそれがあります。

●電源コードを傷つけたり、破損させたり、加工したり、無理な力を加えたりしないこと。 電源コードが破損し、感電や火災のおそれがあります。

- ●焼結中は高温になるため、マッフルカバーには触れないこと。 誤って触れるとやけどをするおそれがあります。
- ●焼結ステージ動作中は操作パネル上の台に手や物を置かないこと。 手などをはさみ、けがをするおそれがあります。

#### ●使用中は換気を行うこと。

人体に有害なガスが発生するおそれがあります。

- ●焼結後は高温のため、直接手でシンタリングケースに触れないこと。 誤って触れるとやけどをするおそれがあります。
- ●使用後は、電源スイッチを OFF にすること。また長時間使用しないときは、電源プラグをコンセントか ら抜くこと。

絶縁劣化による感電や火災のおそれがあります。

- ●この取扱説明書に記載の用途以外には使用しないこと。 誤った用途で使用すると、けがをするおそれがあります。
- ●目の損傷を防ぐために保護眼鏡等を着用すること。 着用しないで使用すると、けがをするおそれがあります。
- ●以下の場合、直ちに使用を中止し、この取扱説明書に従って点検または修理を依頼すること。 感電や火災のおそれがあります。
	- ・本器の使用中に異常が発生した場合
	- ・横転などによって外部から大きな力が加わり、外観にへこみなどの損傷が見られる場合

# 保守・点検について

警 告

●機器の点検や清掃、およびヒューズ交換を行うときは、電源プラグをコンセントから抜き、機器が完 全に冷めていることを確認すること。

感電や火災のおそれがあります。

●ヒューズ交換以外の分解、修理、改造は、絶対に行わないこと。 異常動作によりけがや感電のおそれがあります。

**●ヒューズは必ず指定容量(20A)のものを使用すること。** 

感電や火災のおそれがあります。

エステマット シンタ Ⅱ本体

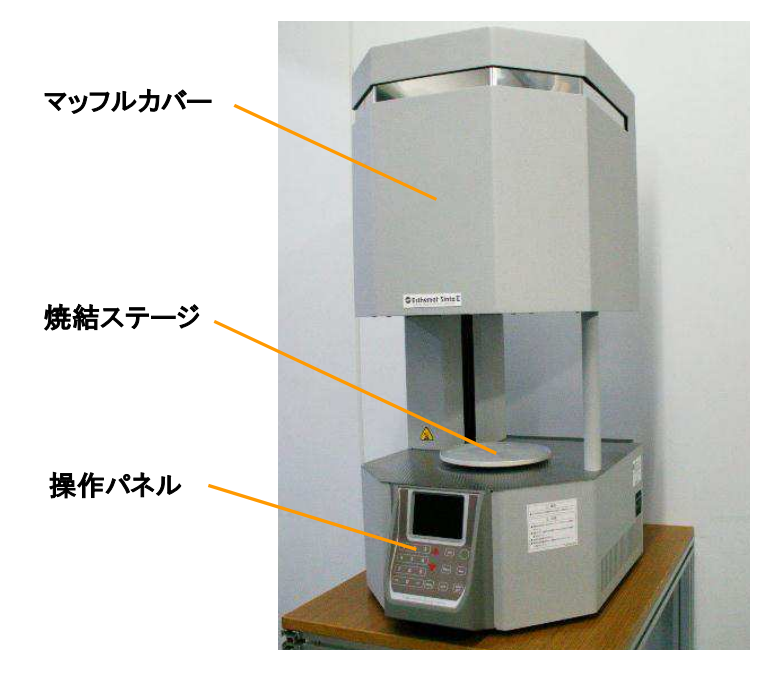

●本体背面

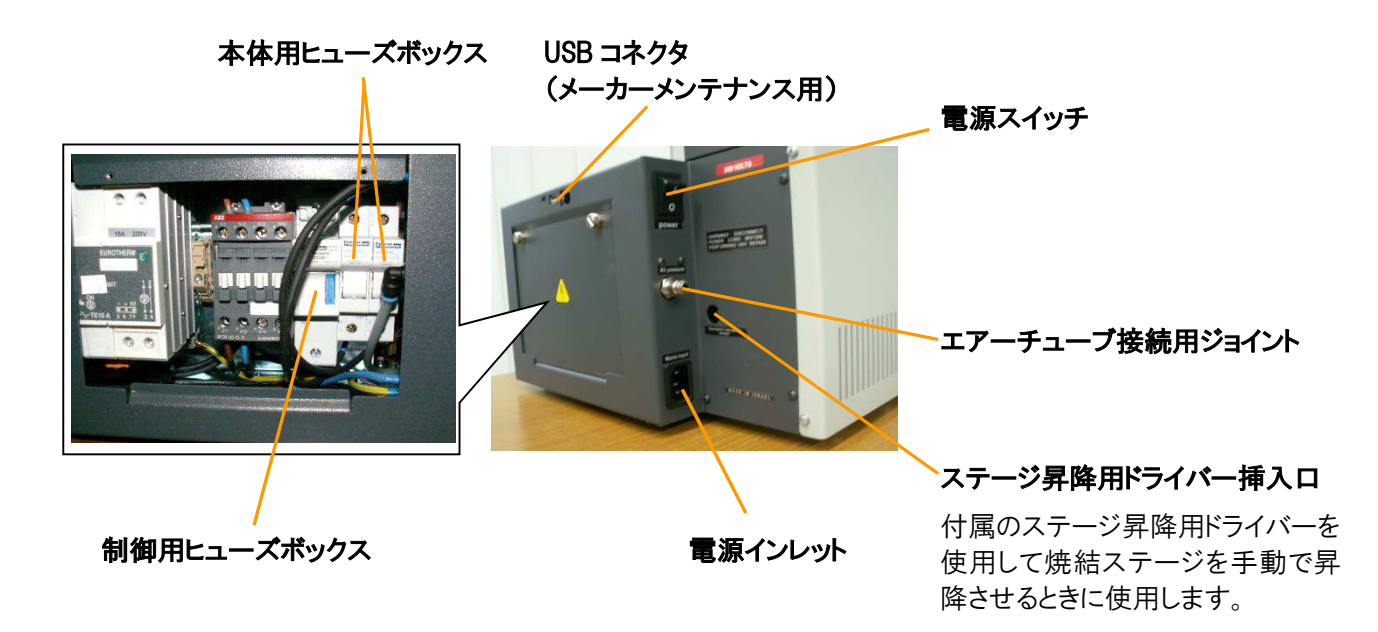

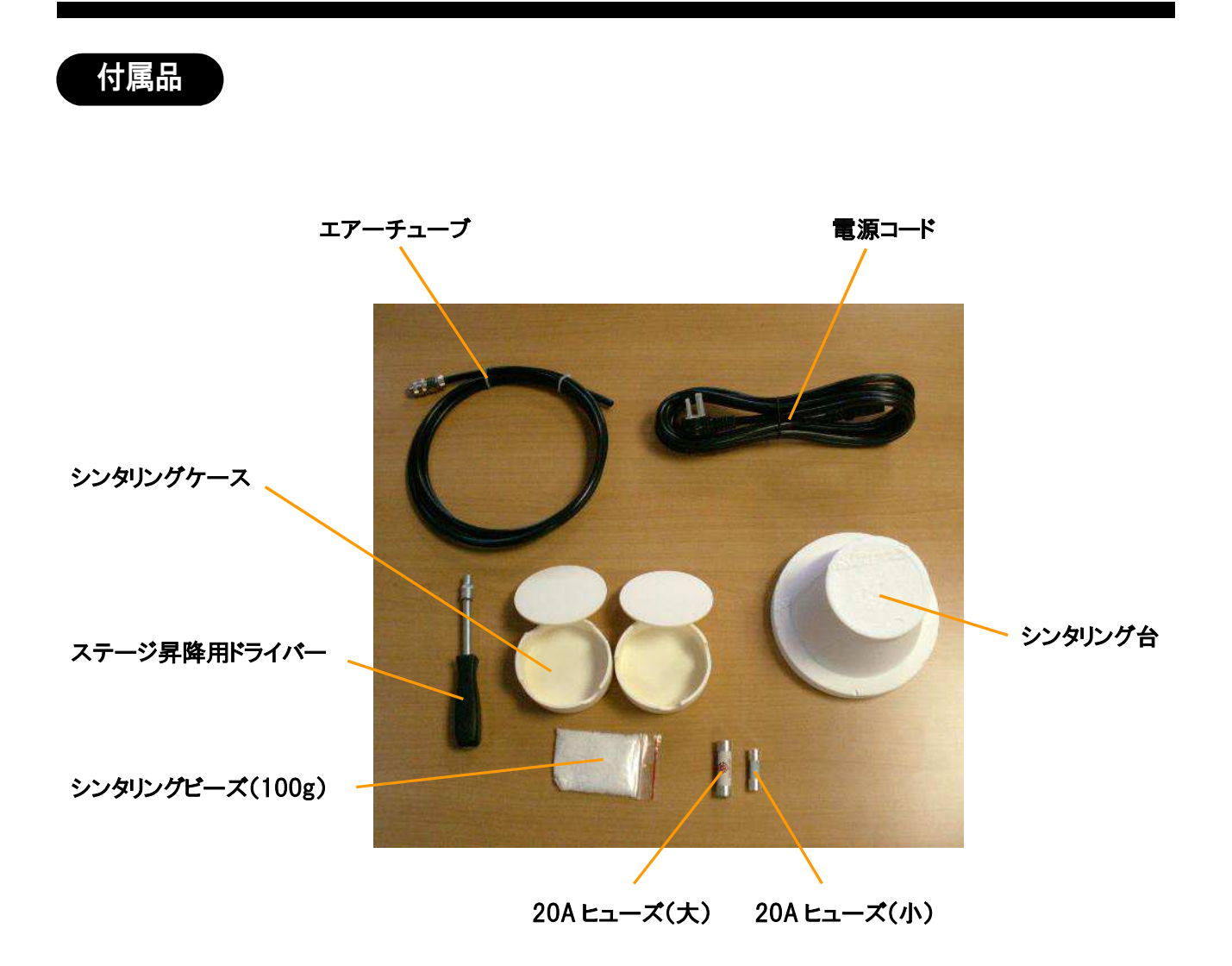

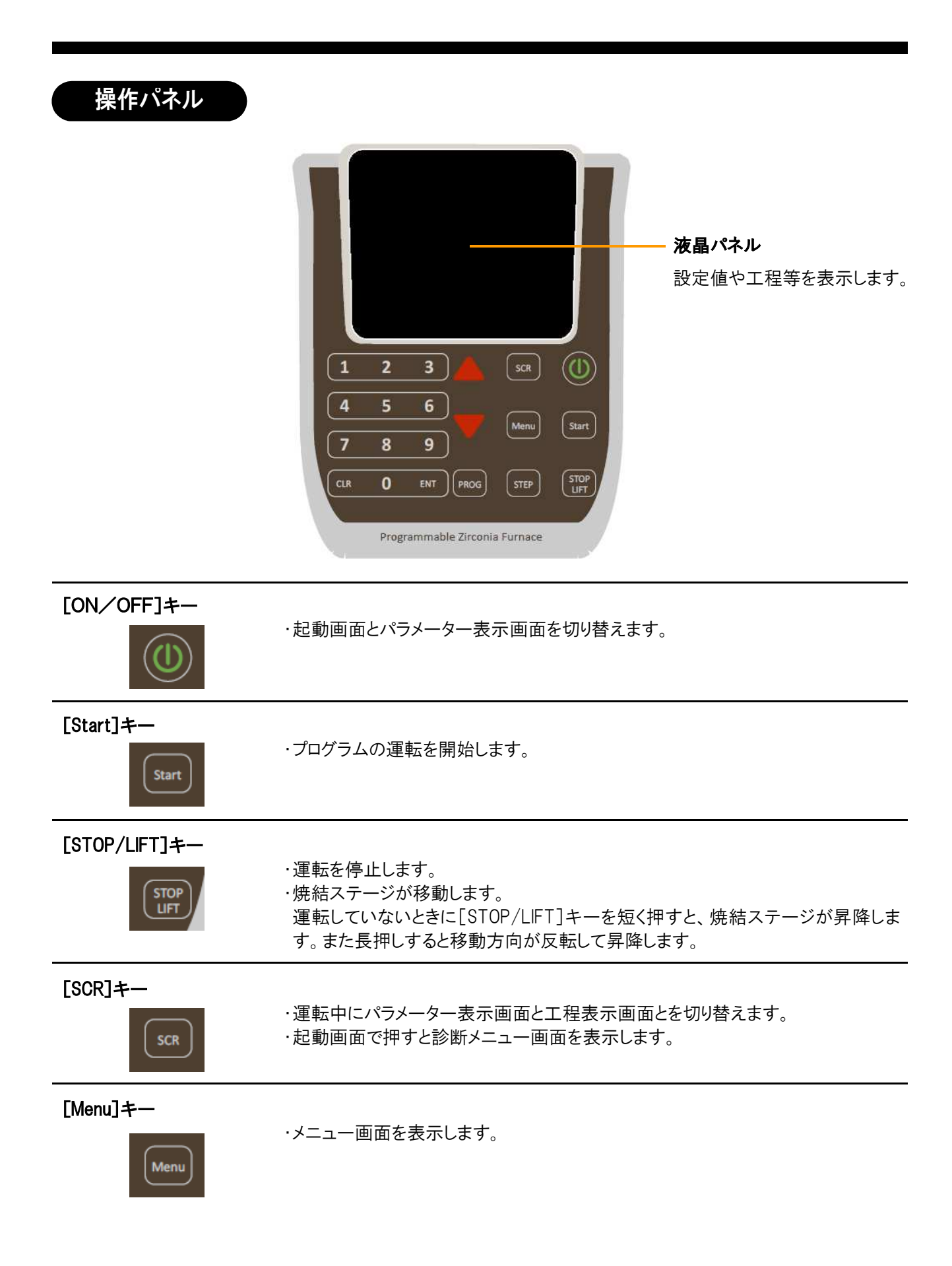

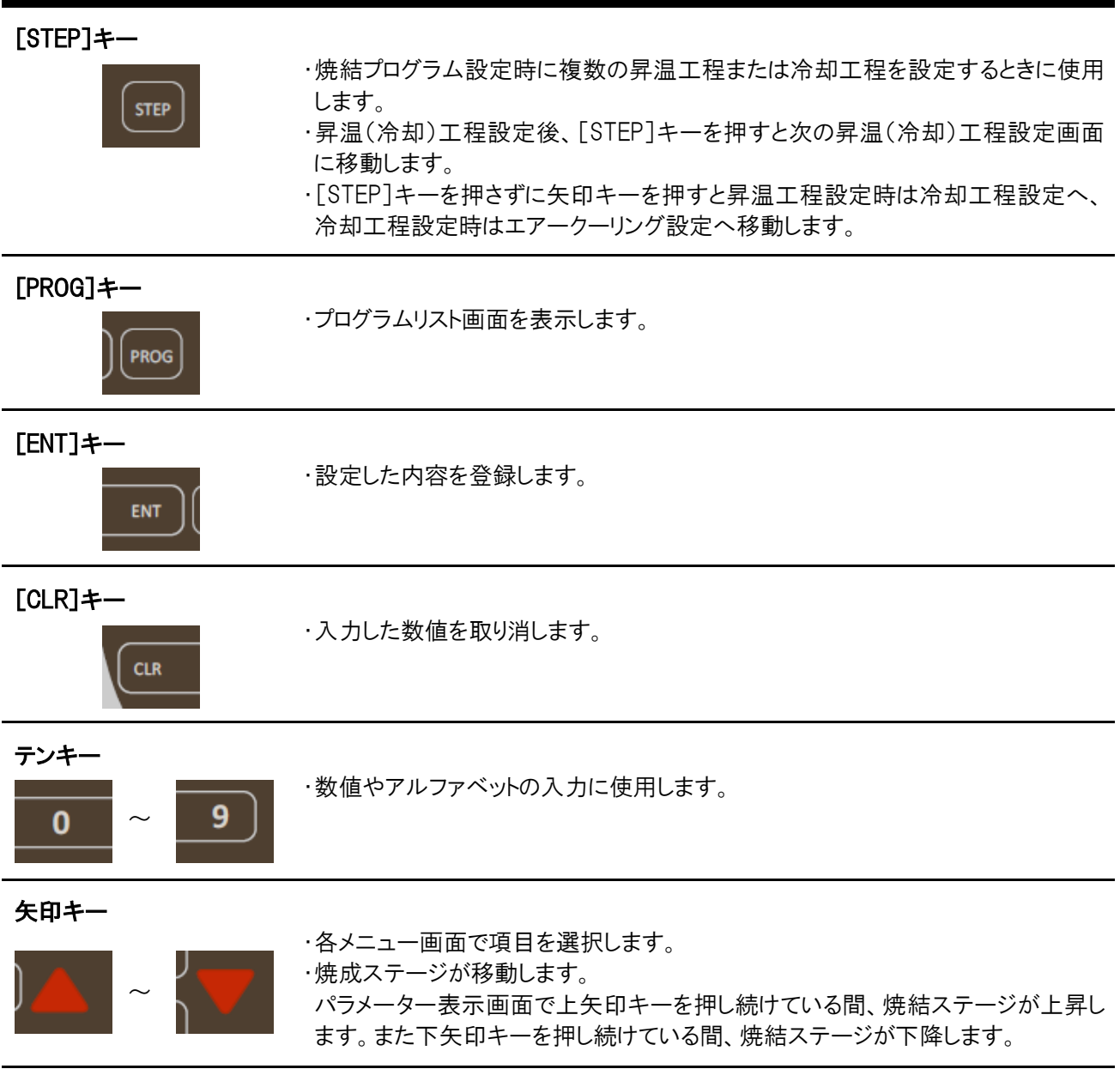

# 画面表示について

### ●起動画面

本体背面の電源スイッチを入れると起動画面が表示されます。 起動画面の表示中に[ON/OFF]キーを押すとパラメーター表示画面が表 示されます。

また、起動画面表示中に[SCR]キーを押すと診断メニュー画面が表示され、 各機能のテストや焼結プログラムの初期化などを行うことができます。

△△参照 診断メニューについては「診断メニュー画面について」(P.34)を 参照ください。

#### ●パラメーター表示画面

パラメーター表示画面では各焼結プログラムの設定、変更および運転を行う ことができます。

パラメーター表示画面の表示中に[ON/OFF]キーを押すと起動画面に戻りま す。

△△参照 各焼結プログラムの選択、運転および編集方法については「焼結 プログラムの選択」(P.22)、「焼結プログラムの運転」(P.23)お よび「焼結プログラムの編集」(P.27)を参照ください。

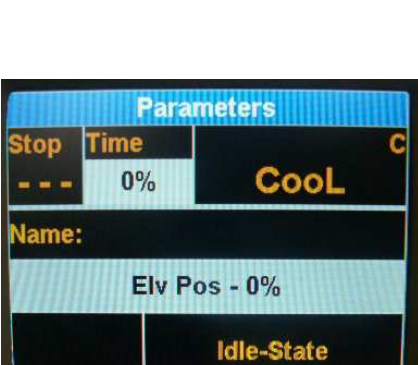

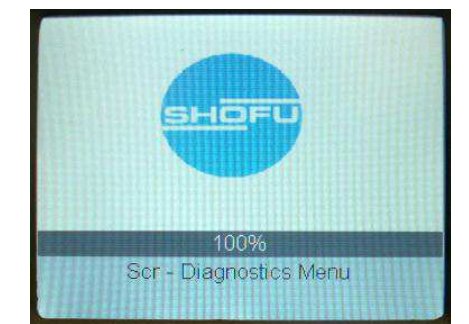

## ●焼結プログラム運転中の画面

焼結プログラム運転中は下記の画面が表示されます。 [SCR]キーを押すとパラメーター表示画面と工程表示画面を切り替えることができます。

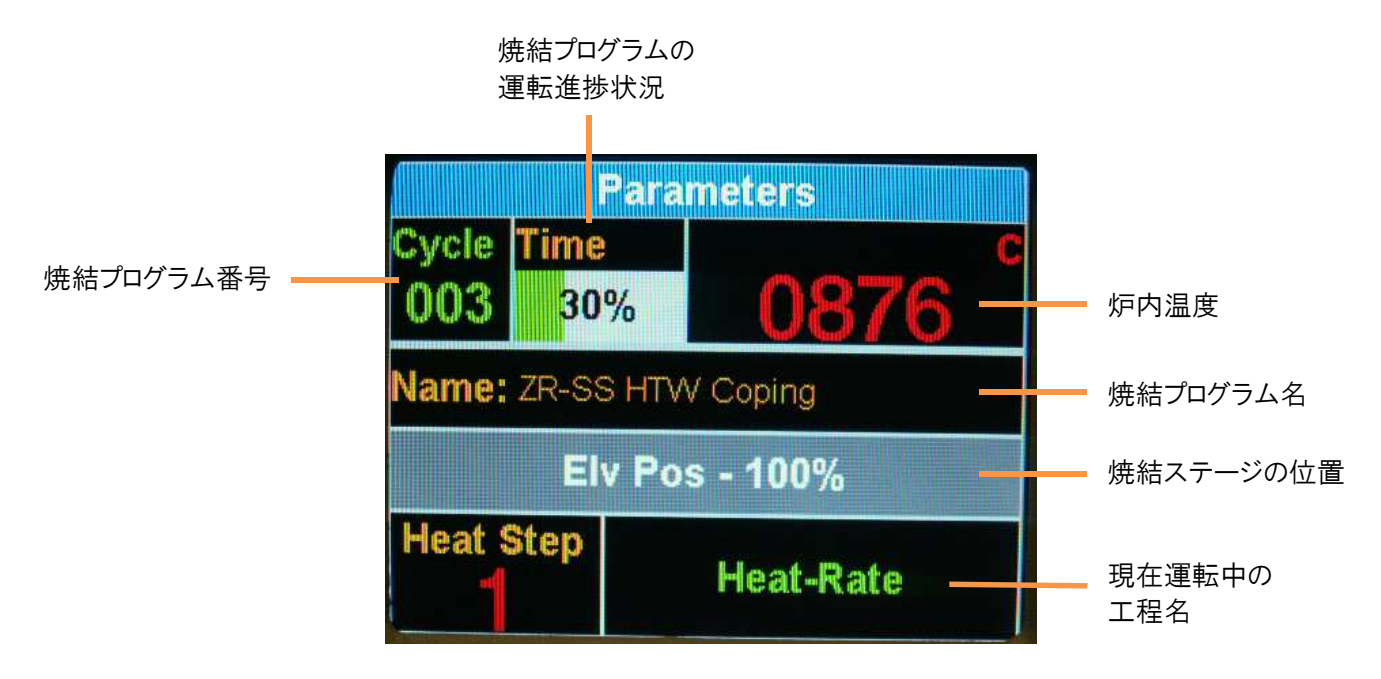

パラメーター表示画面

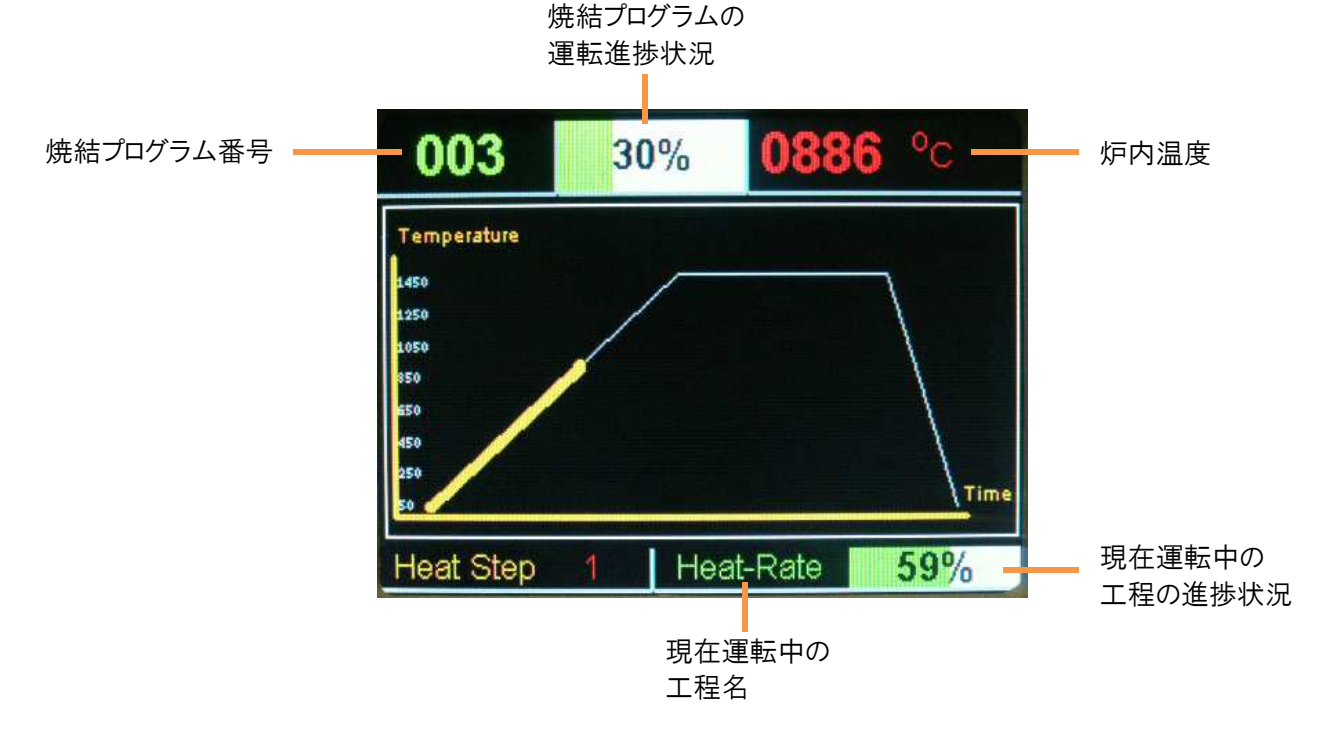

工程表示画面

# 3 設置と接続のしかた

●「設置と接続について」の △ 警告 および △ 注意 を守ってください。

# 設置のしかた

1. 凍結や結露のない換気の良い一般技工室で、正常かつ安全に機器の操作が行える場所に設置してくださ い。

 $\langle\!\overline{\mathcal{U}}\!\!\rangle_{\dot{\mathcal{H}}\bar{\mathbb{H}}}\;$ 湿気、温度の高い場所や直射日光の当たる場所は避けてください。

2. 十分強度のある水平で安定した台上に置き、本体の側面および背面は壁面より 20cm以上、上面は 150 cm以上のスペースを設けてください。

# $\ell\!\!\!\sqrt{U}/\gamma$ 注記 本器を運搬する場合は、必ず 2 人以上の作業者で行なってください。

# 接続のしかた

#### ●電源コードの接続

1. 本体背面の電源スイッチが OFF になっていることを確認してくださ い。

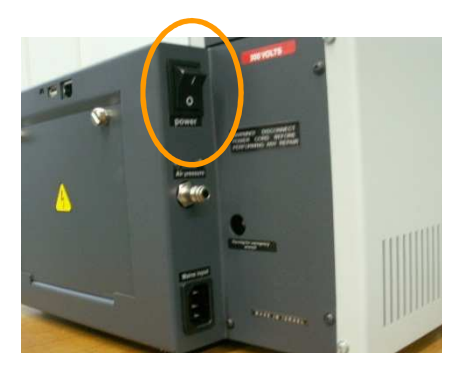

2. 付属の電源コードを本体背面の電源インレットに接続してくださ い。

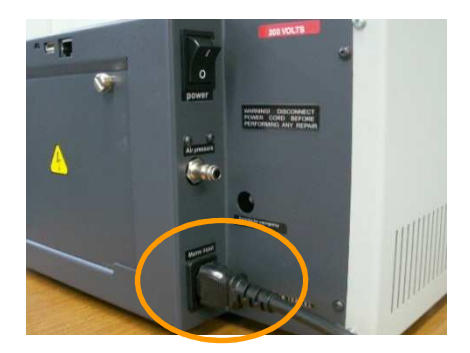

### ●エアーチューブの接続

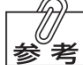

デギャッシング機能またはエアークーリング機能を使用するときには、付属のエアーチューブを接続し |参 考| てください。これらの機能を使用しないときにはエアーチューブを接続する必要はありません。

1. 付属のエアーチューブを本体背面のエアーチューブ接続用ジョイ ントにカチッと音がするまで確実に差し込んでください。

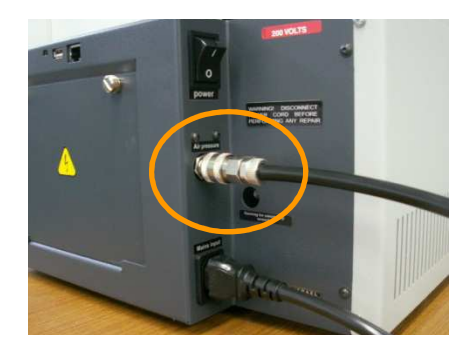

2. 0.5MPa程度の圧力が使用できるエアー配管に、エアーチューブを接続してください。

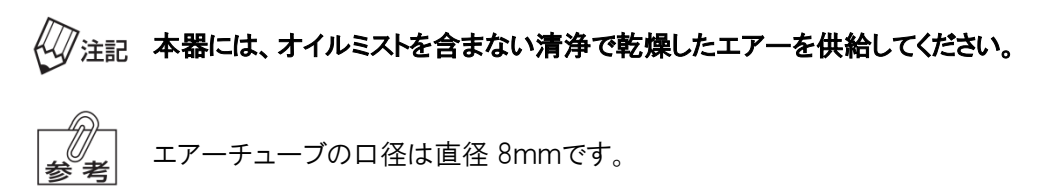

### ●コンセントへの接続

本器背面の電源スイッチが OFF になっていることを確認してから、電源コードを 200Vのコンセントに接続してくだ さい。

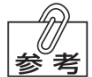

電源は以下の容量が必要です。

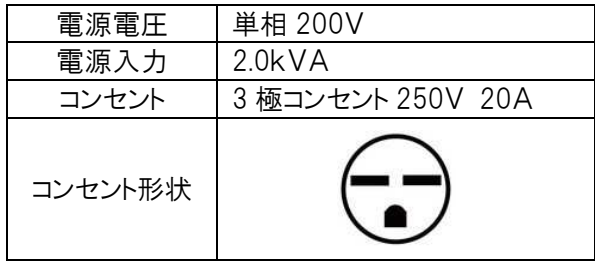

# 前準備について

すべての設置、接続作業の終了後、実際の焼結作業が行えるように前準備をします。

●シンタリング台の設置

 $\ell\!\!\!\sqrt{U}$ 注記 使用するときは、必ず焼結ステージにシンタリング台を置いてください。

1. 本体背面の電源スイッチを「ON」にしてください。 焼結ステージが下降し、起動画面が表示されます。

2. 焼結ステージに付属のシンタリング台をセットしてください。

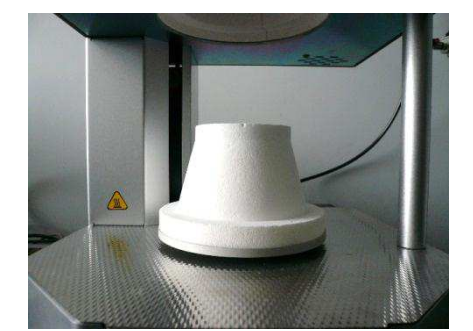

SHOFL

100% Scr - Diagnostics Menu

#### ●周波数の選択について

本器は焼結ステージの移動に AC モーターを採用しているため、ご使用になる地域の電源に合わせて周波数 (50/60Hz)を選択する必要があります。診断メニュー画面で周波数を選択してください。

ご使用の電源に合わせた周波数を選択しないと焼結ステージが正常な位置に停止しませんの ∜∛注記 で必ず正しい周波数を選択してください。

周波数の選択方法については「電源周波数の選択」(P.38)を参照ください。

## ●空焼きについて

実際に焼結を行う前に、マッフル、シンタリングケースおよびシンタリングビーズの空焼きを行ないます。

1. 付属のシンタリングケースにシンタリングビーズを敷き詰めてくださ い。

2. シンタリングケースにカバーを被せてください。

3. シンタリング台中央にシンタリングケースを置いてください。

・必ず付属のシンタリングケースを使用してください。 ・シンタリングケースは必ずシンタリング台中央に置いて ください。シンタリング台からはみ出して置くと焼結ステ ージ上昇時に炉口にシンタリングケースが当たり器械 が破損するおそれがあります。

- 4. 焼結プログラム番号 1(Auto Glaze)を選択し、1 回空焼きを行なってください。
	- ・焼結プログラムの選択方法については「焼結プログラムの選択」(P.22)を参照ください。 人参照 ・焼結プログラムの運転方法については「焼結プログラムの運転」(P.23)を参照ください。

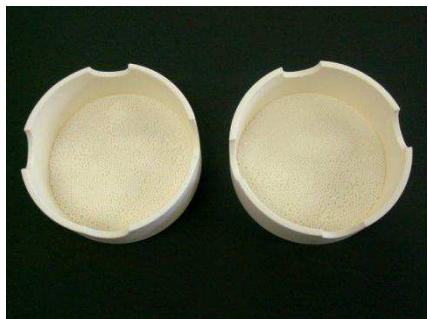

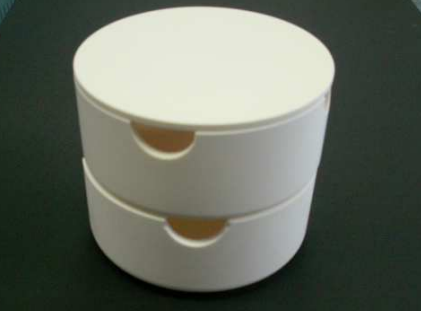

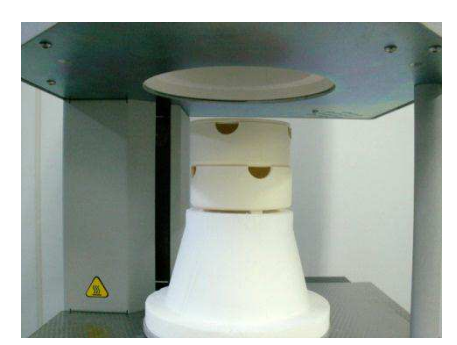

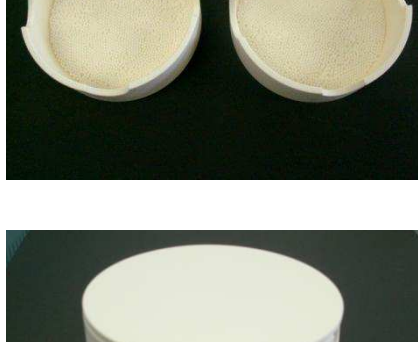

# 4 使用方法

# ●「使用上について」の 警告 および 注意 を守ってください。

# 焼結プログラムについて

本器で焼結を行う場合は、あらかじめ登録されたプリセットプログラムを使用するか、またはユーザープログラムに 設定したい焼結プログラムを設定する必要があります。 焼結プログラムは最大で 5 つの昇温工程および 5 つの冷却工程が設定できます。 焼結プログラムの運転を開始すると、これらの設定内容に従って工程が進行します。 各項目および内容については次のとおりです。

・設定する必要のない項目は[CLR]キーを押してください。 |参<sup>||</sup>考||・時間の入力、表示は左側2桁が「時間」、右側2桁が「分」になります。

(例) 30 分 「00:30」、 2 時間 「02:00」

#### ・環境温度の影響等により設定した昇温速度どおりに昇温しない場合があります。  $\sqrt[\ell]{4}$ 注記 ・冷却速度を設定しても、自然冷却以上の速度で冷却できません。

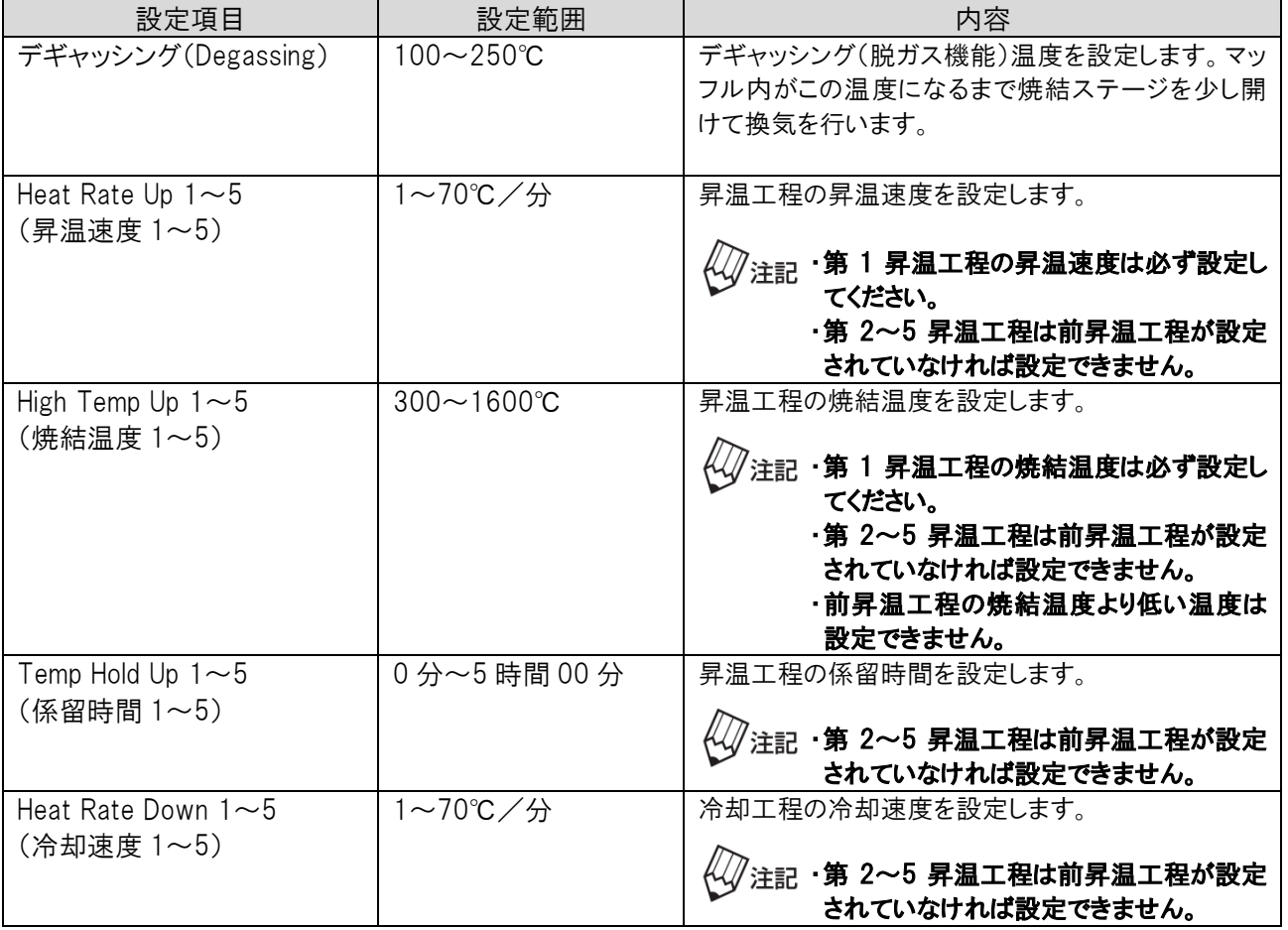

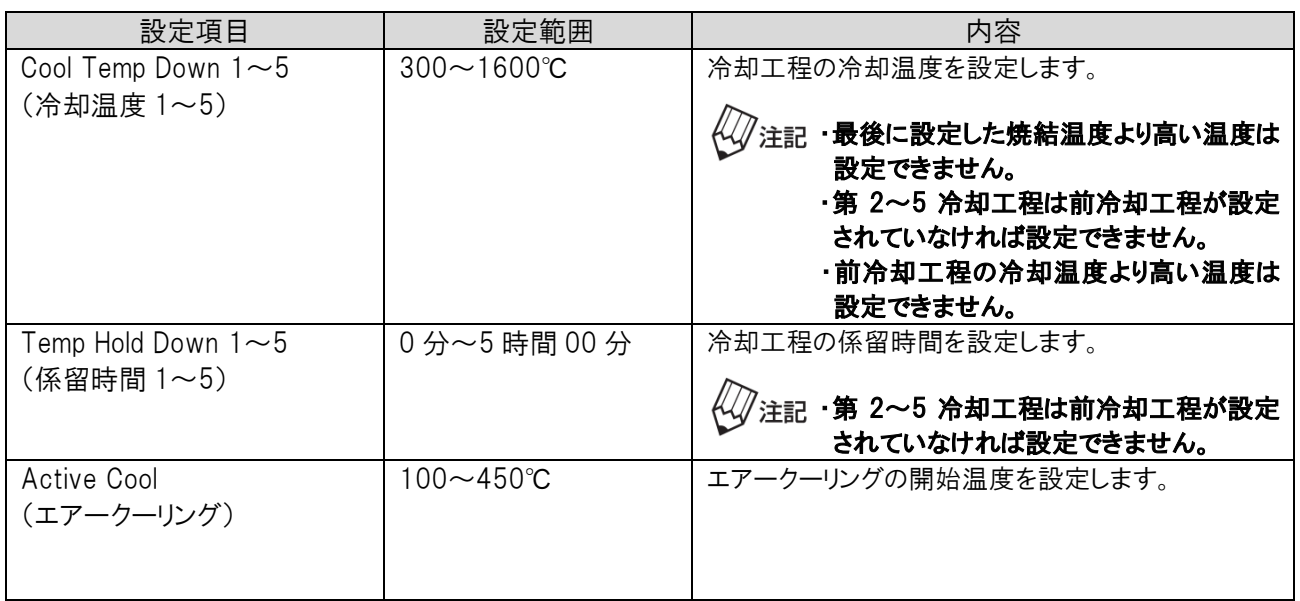

### ●デギャッシング機能およびエアークーリング機能について

デギャッシング機能は焼結時に発生するガスを排出するための機能です。 デギャッシング機能を設定している場合、焼結プログラムの運転を開始すると焼結ステージが 95%上昇したとこ ろで停止し、エアーが流れて排気を開始します。設定した温度になるとエアーが停止し焼結ステージが 100% 上昇し、次の工程に進みます。

また、エアークーリング機能は焼結終了後の炉内の温度を早く下げるための機能です。 エアークーリング機能を設定している場合、冷却工程時に設定した温度になるとエアーが流れて排気を行いま す。

#### デギャッシング機能およびエアークーリング機能を使用する場合は、エアーチューブを接続し、 /注記 本器にエアーを供給してください。

エアーチューブの接続方法については「エアーチューブの接続」(P.17)を参照ください。

### ●プリセットプログラムおよびユーザープログラムについて

本器にはプリセットプログラムとして、Auto Glaze プログラムや焼結プログラムなどが内蔵されています。 また、ユーザープログラムを設定することもできます。

焼結プログラム番号 1~ 5 :プリセットプログラム 焼結プログラム番号 6~199 :ユーザープログラム

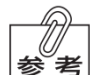

プリセットプログラムの内容を変更することもできます。

プリセットプログラムの内容については、「11.プリセットプログラム表」(P.45)を参照ください。

# 焼結プログラムの選択

1. 本体背面の雷源スイッチを「ON」にしてください。 起動画面が表示されます。

2. [ON/OFF]キーを押してください。 パラメーター表示画面が表示されます。

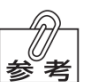

炉内温度が100℃以下のときは、「COOL(CooL)」と 参考 表示されます。

3. [PROG]キーを押してください。 プログラムリスト画面が表示されます。

4. テンキーで選択したい焼結プログラム番号を入力してから[ENT] キーを押してください。 焼結プログラムが選択され、パラメーター表示画面が表示されま す。

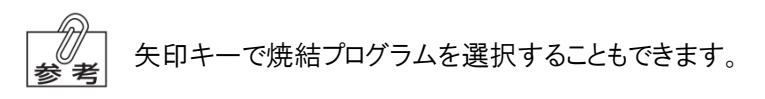

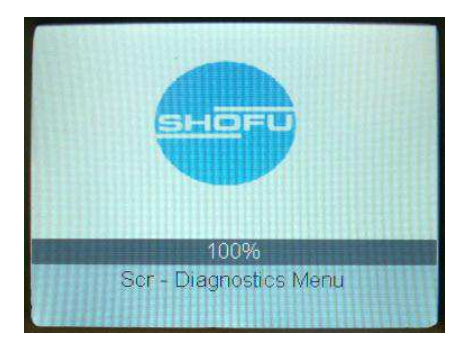

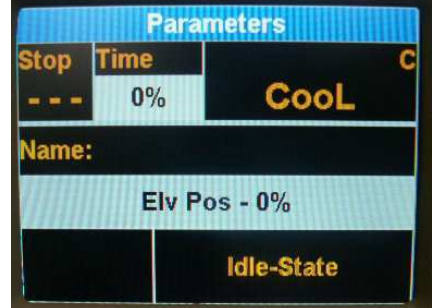

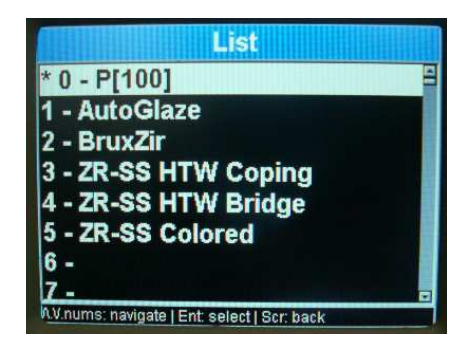

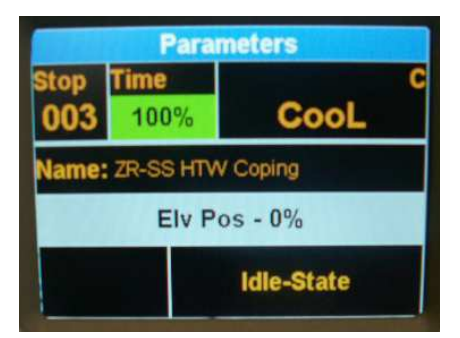

# 焼結プログラムの運転

### ●焼結プログラムの運転

1. 本体背面の電源スイッチを「ON」にしてください。 起動画面が表示されます。

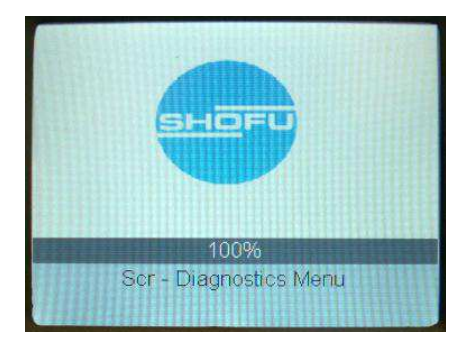

2. [ON/OFF]キーを押してください。 パラメーター表示画面になります。

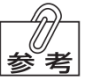

炉内温度が100℃以下のときは、「COOL(CooL)」と 参考 表示されます。

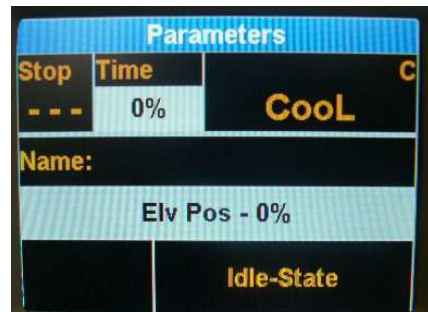

3. 運転を行う焼結プログラムを選択してください。

焼結プログラムの選択方法については「焼結プログラムの選択」(P.22)を参照ください。

- 4. シンタリングビーズを敷き詰めたシンタリングケースに焼結する補綴 装置を置いてください。
	- ・焼結には必ず付属のシンタリングケースを使用してくだ ₩沸記 さい。

・補綴装置をシンタリングケースに置くときは、咬合面ま たは唇側を下側にして置いてください。歯頸部マージ ンは下側にしないでください。

・補綴装置がシンタリングケースに触れたり、また補綴 装置同士が触れ合わないように置いてください。

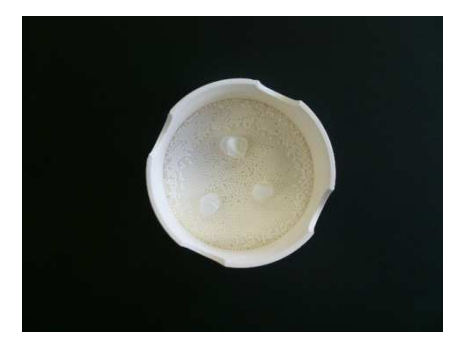

5. シンタリングケースにカバーを被せてください。

- 6. シンタリング台中央にシンタリングケースを置いてください。
	- ↓↓<br>↓↓ 全記 ・シンタリングケースは必ずシンタリング台中央に置いて ください。シンタリング台からはみ出して置くと焼結ステ ージ上昇時に炉口にシンタリングケースが当たり器械 が破損するおそれがあります。

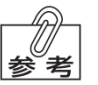

・シンタリングケースは1段、2段どちらでも使用できます。 (最大 2 段まで)

7. [Start]キーを押してください。 運転を開始します。

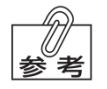

・炉内温度が 100℃以上のときは[Start]キーを押して も運転を開始しません。 ただし、炉内温度 300℃以下であれば[Start]キーを 2 回連続押すことで運転を開始することができます。

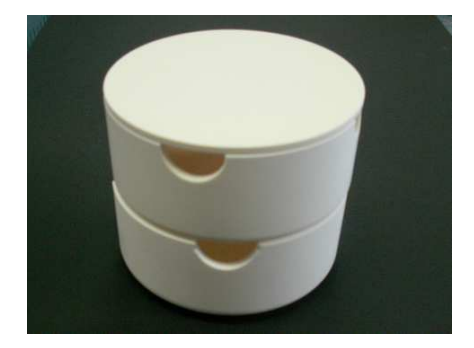

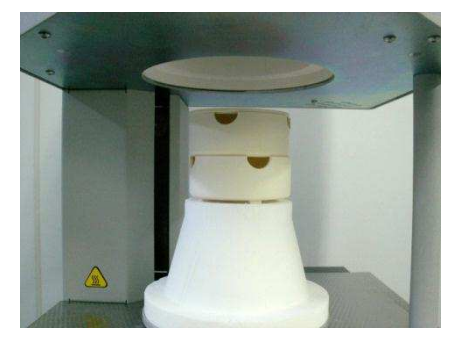

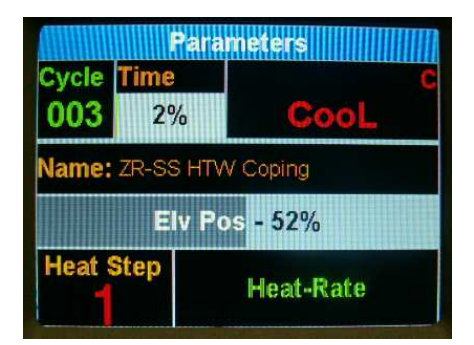

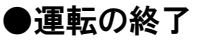

運転が終了し、炉内温度が 150℃以下になると焼結ステージが自動的 に下降します。焼結ステージ下降後、焼結プログラムが完全に終了する とアラームが 5 回鳴ります。

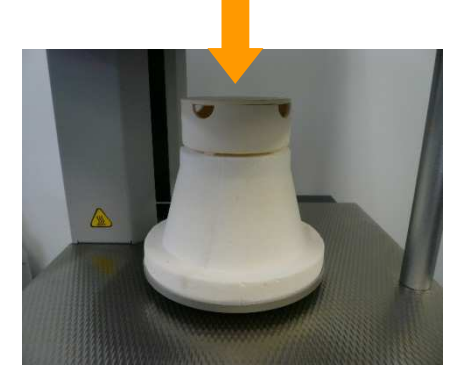

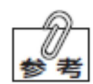

運転終了後、炉内温度が 150℃以下にならないと焼結ステー ジが下降しません。途中で運転を停止したい場合は、 [STOP/LIFT]キーを押してください。

注 意 焼結後は高温のため、直接手でシンタリングケースに触れないこと。

#### ●運転の停止

運転中の焼結プログラムを停止したい場合は、[STOP/LIFT]キーを押 してください。 運転を停止します。

炉内温度が 400℃以上の時は[STOP/LIFT]キーを押しても焼 結ステージは下降しません。 炉内温度が 400℃以下になると焼結ステージを下降させること ができます。焼結ステージを下降させる場合は再度 [STOP/LIFT]キーを押してください。

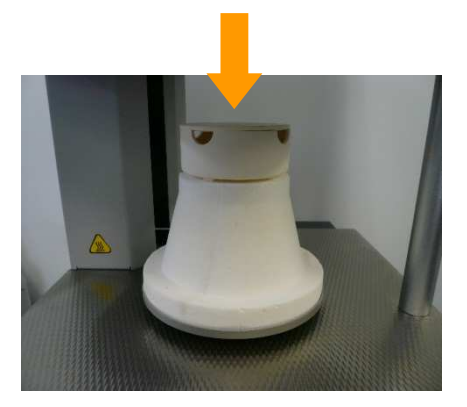

注 意 焼結後は高温のため、直接手でシンタリングケースに触れないこと。

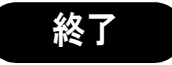

焼結ステージを最上方まで上げてから、本体背面の電源スイッチを OFF にしてください。

 $\sqrt[\ell]{\psi_{\hat{\vec{z}}}}$ 湿気やゴミの混入を防止するため、使用しないときは焼結ステ ージを最上方まで上げてマッフルを閉じてください。

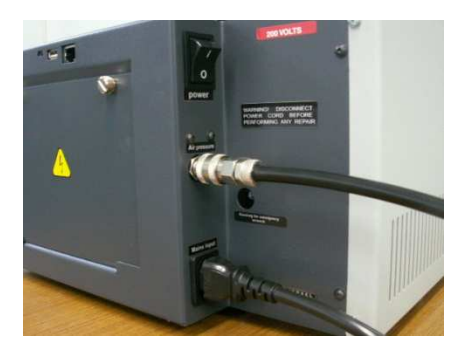

# メニュー画面について

メニュー画面では、焼結プログラムの設定や変更、またはオプションの設定などを行うことができます。 各項目および内容については次のとおりです。

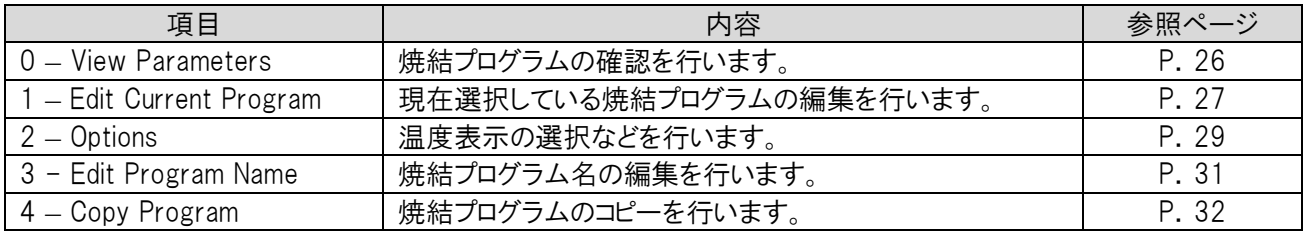

#### ●焼結プログラムの確認(View Parameters)

この項目では、現在、選択している焼結プログラムのパラメーターの確認を行うことができます。

1. 確認したい焼結プログラムを選択してください。

焼結プログラムの選択方法については「焼結プログラムの選択」(P.22)を参照ください。

2. パラメーター表示画面で[Menu]キーを押してください。 メニュー画面が表示されます。

3. メニュー画面で「0 - View Parameters」を選択して[ENT]キーを押して

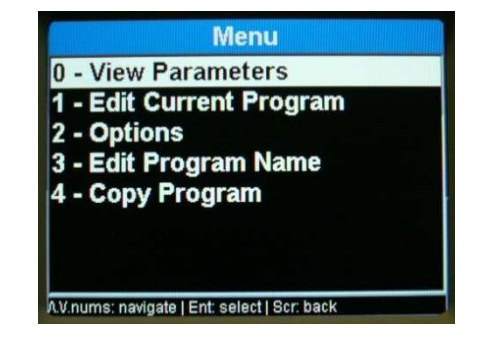

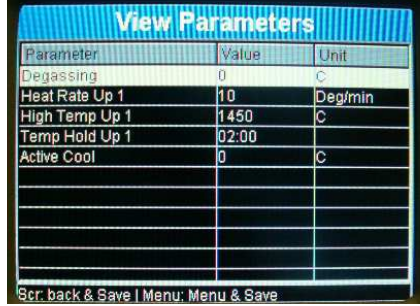

4. 焼結プログラムを確認してください。

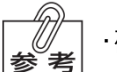

ください。

・確認できる焼結プログラムは、1 の項で選択した焼結プログラムとなります。

5. [Menu]キーまたは[SCR]キーを押してください。 メニュー画面に戻ります。

「View Parameters」画面が表示されます。

# **●焼結プログラムの編集(Edit Current Program)**

この項目では、現在、選択している焼結プログラムのパラメーターの設定や変更を行うことができます。矢印キーで 編集したい項目を選択してください。

1. 確認したい焼結プログラムを選択してください。

焼結プログラムの選択方法については「焼結プログラムの選択」(P.22)を参照ください。

2. パラメーター表示画面で[Menu]キーを押してください。 メニュー画面が表示されます。

3. メニュー画面で「1 – Edit Current Program」を選択して[ENT]キーを 押してください。 「デギャッシング(Degassing)」の編集画面が表示されます。

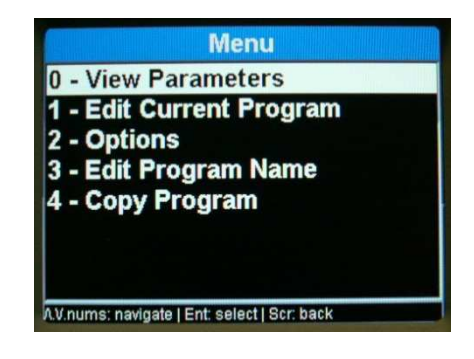

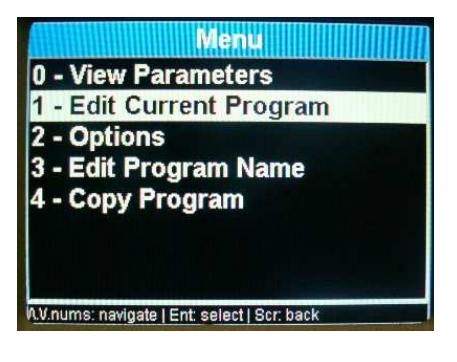

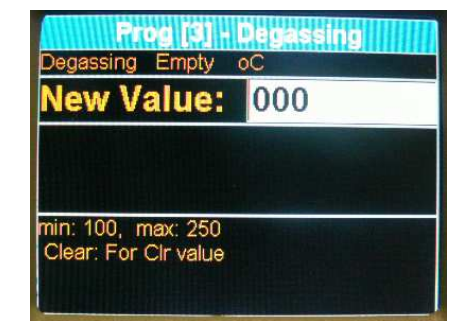

4. 設定または変更したいパラメーターを入力後、矢印キーを押してくださ い。 次の設定項目に移動します。設定する必要のない項目は[CLR]キー を押してください。

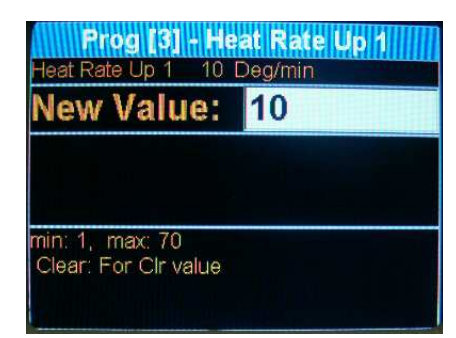

5. 設定または変更が終了したら、[ENT]キーを押してください。 設定内容が登録されてパラメーター表示画面に戻ります。

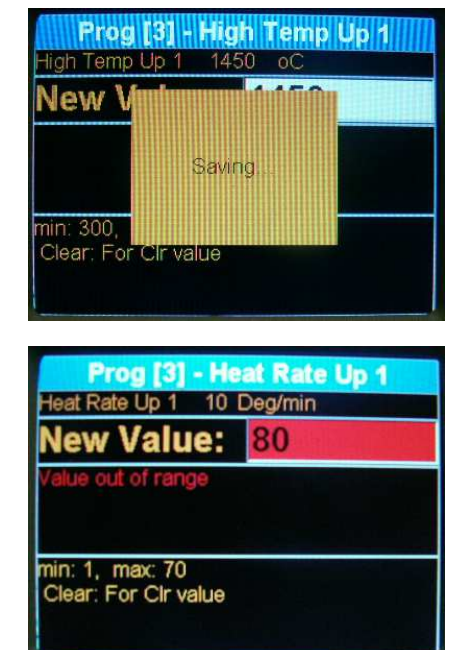

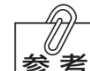

・各項目の設定値に対して矛盾があるときには、エラー 表示が表示されます。

- ・エアークーリング(Active Cool)の項目はあらかじめ 450℃が登録されています。エアークーリング機能を使 用しない場合は[CLR]キーでパラメーターを消去してく ださい。
- ・設定または変更できる焼結プログラムは 1.の項で選択 した焼結プログラムとなります。

・焼結プログラム管理のため、登録した焼結プログラムの 記録を残しておくことをお勧めします。

6. 焼結プログラムが正しく設定または変更されていることを確認してください。

焼結プログラムの確認方法については「焼結プログラムの確認」(P.26)を参照ください。

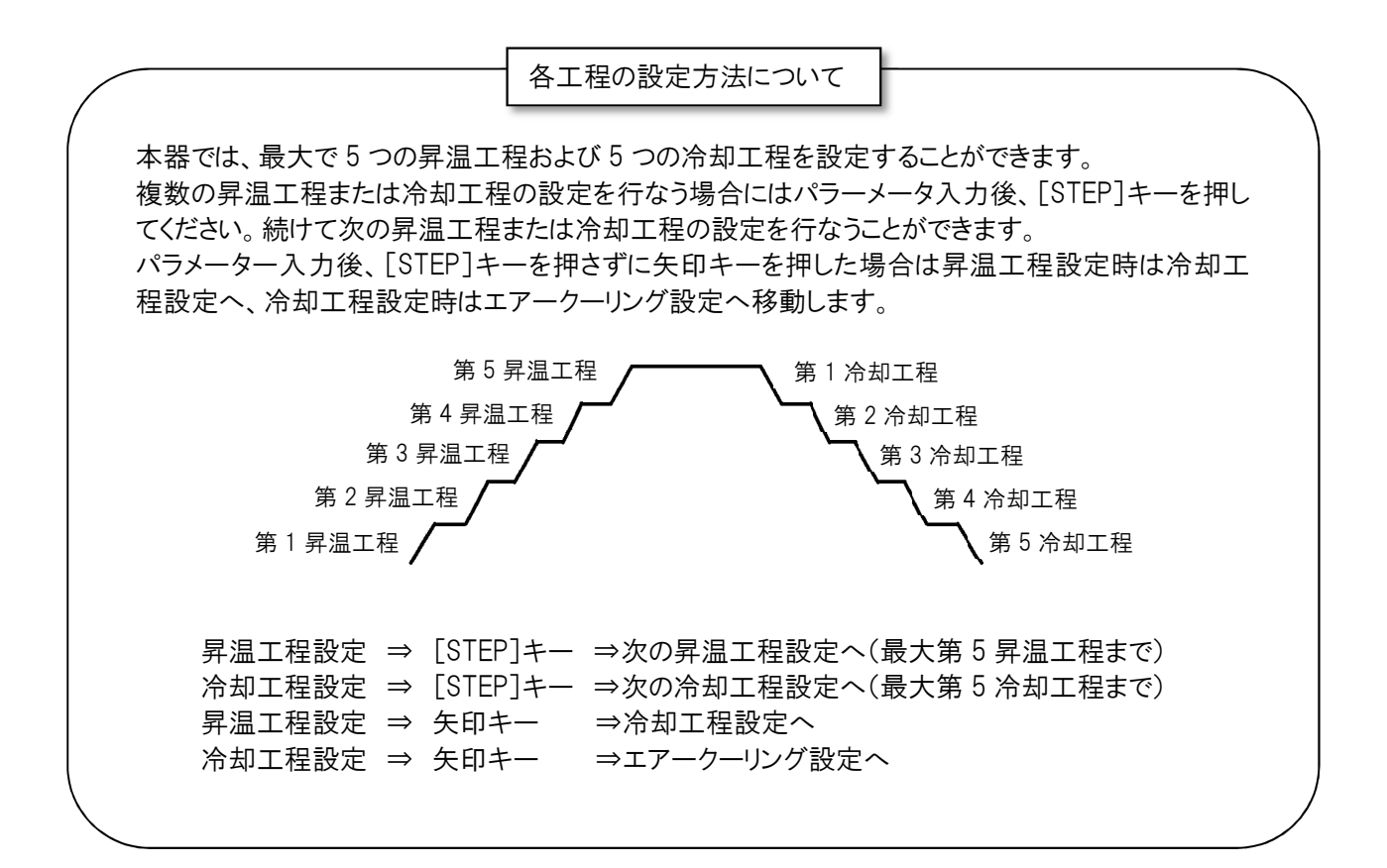

# ●オプションの設定(Options)

この項目では、温度表示の選択などを行うことができます。 各項目および内容については次のとおりです。

- (1)温度表示の選択(Temp Units) 温度表示の単位として、「摂氏(℃)」または「華氏(°F)」のどちらかを選択できます。 初期設定は「摂氏(℃)」になっています。
- (2)マッフル内温度の補正(Temp Calibration) マッフル内温度の補正を行うことができます。マッフル内の温度を高くしたい場合は「+」、または低くしたい 場合は「-」を選択し、補正値を入力してください。 初期設定は器械によって異なります。
- (3)表示言語の選択(Language) 画面の表示言語を選択できます。 初期設定は「英語(English)」になっています。
- (4)工程表示切替時間の選択(Time To Graph) パラメーター表示画面から工程表示画面に切り替わる時間を設定できます。

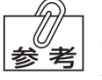

工程表示画面に切り替えをしないときには「OFF」を設定してください。 初期設定は「30 秒」になっています。

<オプションの設定方法>

1. パラメーター表示画面で[Menu]キーを押してください。 メニュー画面が表示されます。

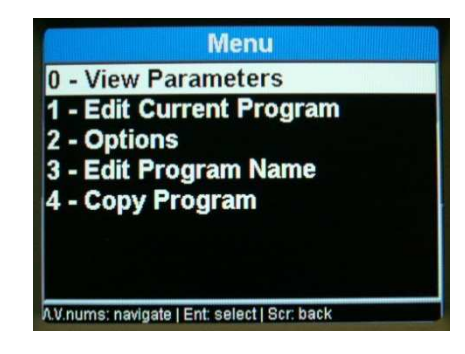

2. メニュー画面で「2 –Options」を選択して[ENT]キーを押してください。 「Options」画面が表示されます。

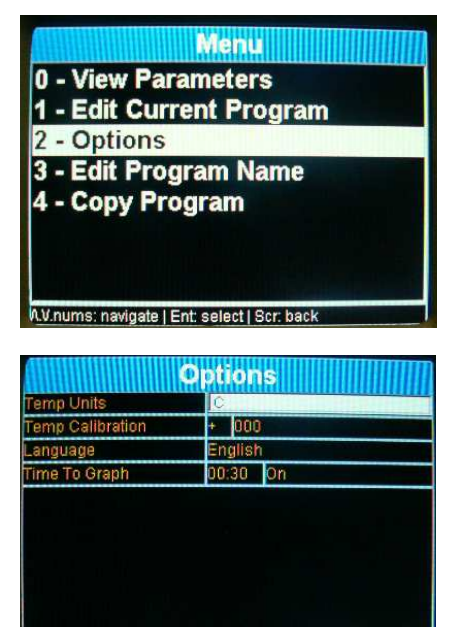

- 3. 矢印キーで設定したい項目を選択して[ENT]キーで選択してください。 また数値を設定するときにはテンキーで数値入力してください。
- 4. 設定が終了したら、[Menu]キーまたは[SCR]キーを押してください。 設定内容が登録されてメニュー画面に戻ります。

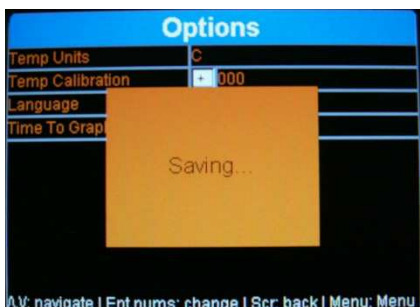

AV: navigate | Ent.nums: change | Scr. back | Menu: Menu

# ●焼結プログラム名の編集(Edit Program Name)

この項目では、焼結プログラム名の編集を行うことができます。

1. パラメーター表示画面で[Menu]キーを押してください。 メニュー画面が表示されます。

2. メニュー画面で「3 – Edit Program Name」を選択して[ENT]キーを押し てください。 「Edit Program Name」画面が表示されます。

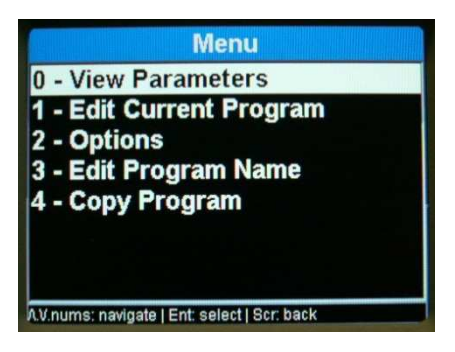

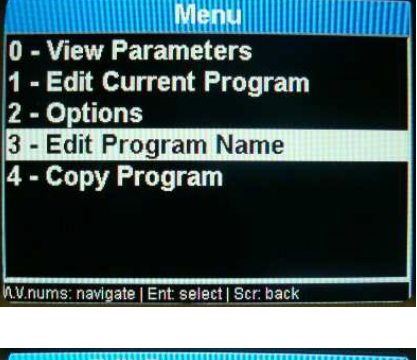

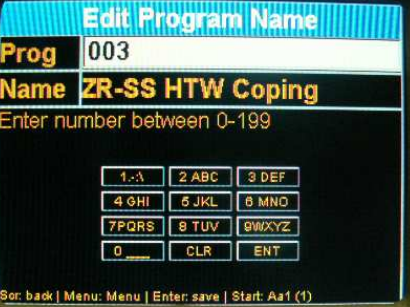

- 3. 矢印キーおよびテンキーで「Prog」に設定したい焼結プログラム番号、 また「Name」に焼結プログラム名を設定してください。
- 4. 設定が終了したら、[ENT]キーを押してください。 設定内容が登録されます。

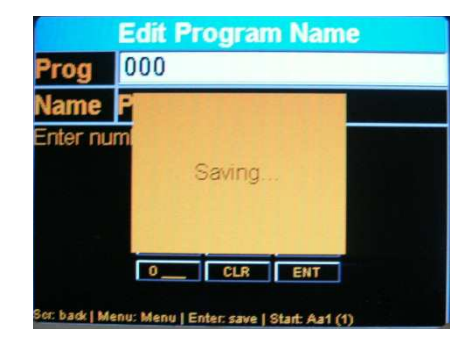

5. [Menu]キーまたは[SCR]キーを押してください。 メニュー画面に戻ります。

# ●焼結プログラムのコピー(Copy Program)

この項目では、焼結プログラムのコピーを行うことができます。

1. パラメーター表示画面で[Menu]キーを押してください。 メニュー画面が表示されます。

2. メニュー画面で「4 – Copy Program」を選択して[ENT]キーを押してく ださい。 「Copy Program」画面が表示されます。

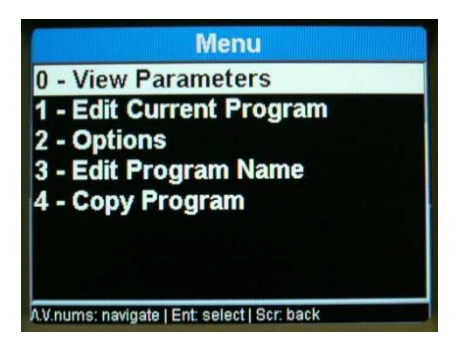

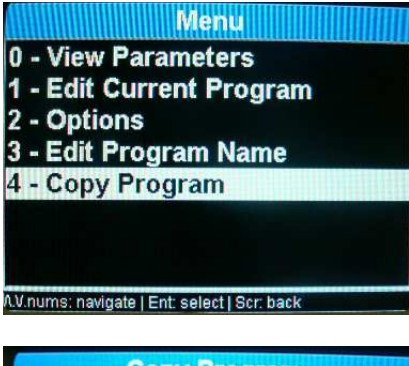

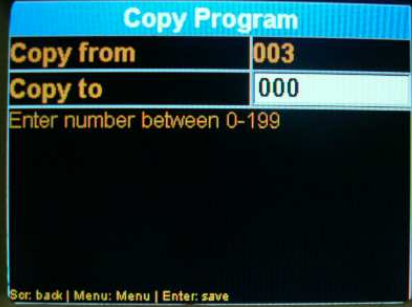

- 3. 矢印キーおよびテンキーで「Copy from」にコピー元の焼結プログラム 番号、また「Copy to」にコピー先の焼結プログラム番号を設定してくだ さい。
- 4. 設定が終了したら、[ENT]キーを押してください。 設定内容が登録されます。

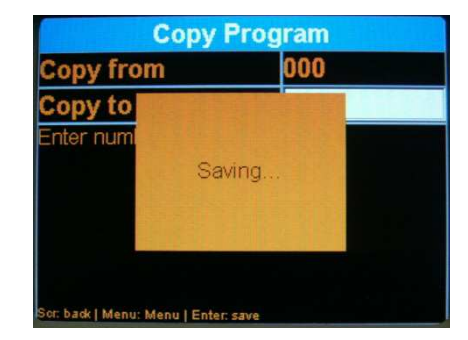

5. [Menu]キーまたは[SCR]キーを押してください。 メニュー画面に戻ります。

その他の機能

#### ●焼結ステージを任意に昇降させる

運転していないときに焼結ステージを任意に昇降させることができます。昇降させる方法は[STOP/LIFT]キーを使 用する方法と矢印キーを使用する方法があります。

<[STOP/LIFT]キーを使用する>

[STOP/LIFT]キーを短く押すと焼結ステージが昇降します。また長く押すと移動方向が反転して昇降します。

<矢印キーを使用する>

- 1. 上矢印キーを押し続けている間、焼結ステージが上昇します。
- 2. 下矢印キーを押し続けている間、焼結ステージが下降します。

#### ●パラメーター表示画面と工程表示画面の切り替え

焼結プログラム運転中にパラメーター表示画面と工程表示画面を切り替えることができます。

1. プログラム運転中にパラメーター表示画面で[SCR]キーを押してください。 工程表示画面が表示されます。

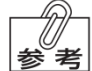

[SCR]キーを押さなくても「Time To Graph」で設定された条件になると自動的に工程表示画面 に切り替わります。

2. パラメーター表示画面に戻る場合は再度[SCR]キーを押してください。 パラメーター表示画面が表示されます。

# 診断メニュー画面について

診断メニュー画面では、各機能のテストや焼結プログラムの初期化などを行うことができます。 各項目および内容については次のとおりです。

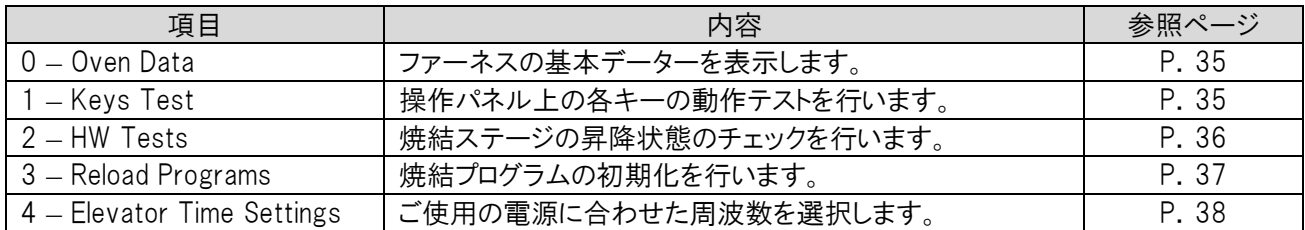

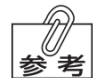

「5-Load USB」~「10-Auto Tests」までの項目はメーカーメンテナンス用の項目です。(パスワードを入 |参考| 力しないと動作しません。)

### ●診断メニュー画面の表示

1. 本体背面の電源スイッチを「ON」にしてください。 起動画面が表示されます。

2. [SCR]キーを押してください。 診断メニュー画面が表示されます。

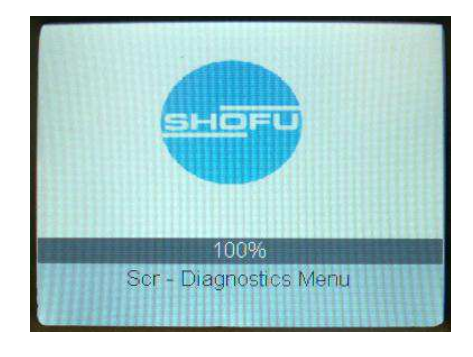

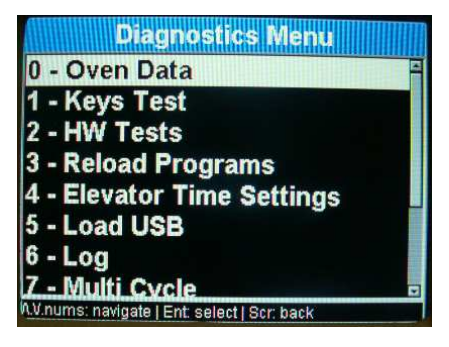

## ●ファーネスデーターの表示(Oven Data)

この項目では、ファーネスの基本データーを確認することができます。

1. 診断メニュー画面で「0 – Oven Data」を選択して[ENT]キーを押してく ださい。

「Oven Data」画面が表示されます。

このデーターは、ファーネスの内部データーです。

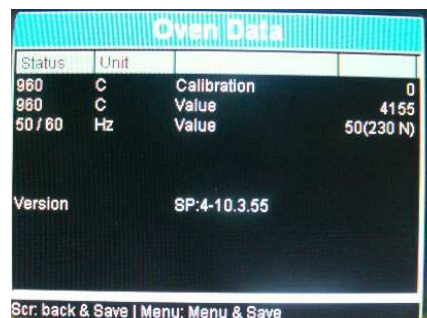

2. 「Menu]キーまたは「SCR]キーを押してください。 診断メニュー画面に戻ります。

# ●キーボードテスト(Keys Test)

この項目では、操作パネル上の各キーが正常に機能しているかを確認することができます。

1. 診断メニュー画面で「1 – Keys Test」を選択して[ENT]キーを押してく ださい。 「Keys Test」画面が表示されます。

**Diagnostics Menu** 0 - Oven Data 1 - Keys Test 2 - HW Tests 3 - Reload Programs 4 - Elevator Time Settings 5 - Load USB - Log **7 - Multi Cycle**<br>V.nums: navigate | Ent. select | Scr. back **Keys Test** 

- 2. 該当するキーを押し、キーの動作チェックを行います。 正常に動作している場合、キーが押されると押されたキーの表示色が変わります。
- 3. [Menu]キーを 2 回押してください。 診断メニュー画面に戻ります。

# ●ハードウェアテスト(HW Tests)

この項目では、焼結ステージの昇降状態を確認することができます。

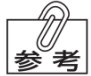

TPROG: heating 」の項目がありますが、動作いたしません。 |参考| 確認することができる項目は焼結ステージのみです。

1. 診断メニュー画面で「2 – HW Tests」を選択して[ENT]キーを押してく ださい。 「HW Tests」画面が表示されます。

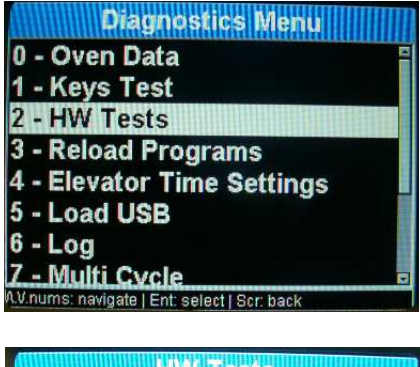

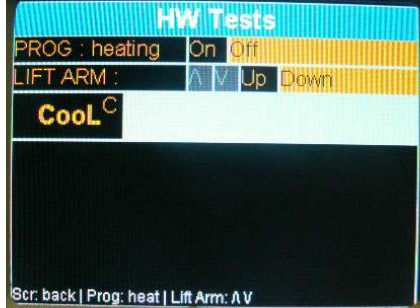

- 2. 上矢印キーを押してください。 焼結ステージが上昇します。焼結ステージが最上方まで上昇すると「Up」の表示色が変わります。
- 3. 下矢印キーを押してください。 焼結ステージが下降します。焼結ステージが最下方まで下降すると「Down」の表示色が変わります。
- 4. [SCR]キーを押してください。 診断メニュー画面に戻ります。

# ●焼結プログラムの初期化(Reload Programs)

この項目では、焼結プログラムを変更前の初期値に戻すことができます。

1. 診断メニュー画面で「3 – Reload Programs」を選択して[ENT]キーを 押してください。 「Reload Programs」画面が表示されます。

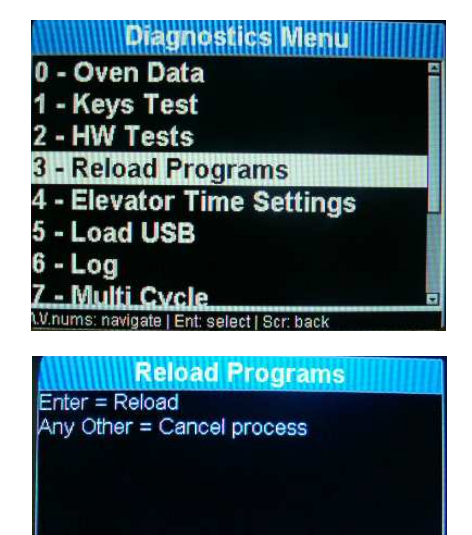

2. 焼結プログラムの初期化を行うときは[ENT]キーを押してください。 焼結プログラムの初期化を開始します。初期化が終了すると、診断メニュー画面に戻ります。

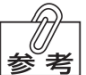

・焼結プログラムの初期化を行わないときは[ENT]キー以外のキーを押してください。 初期化を行わずに診断メニュー画面に戻ります。 ・初期化を行うとすべての焼結プログラムが初期化されます。登録されたユーザープログラムは消去さ れますので、初期化前に控えておいてください。

## **●電源周波数の選択(Elevator Time Settings)**

この項目では、電源周波数の選択ができます。

- 1. 診断メニュー画面で「4 Elevator Time Settings」を選択して[ENT] キーを押してください。 「Elevator Time Settings」画面が表示されます。
- **Diagnostics Menu** 0 - Oven Data 1 - Keys Test 2 - HW Tests 3 - Reload Programs 4 - Elevator Time Settings 5 - Load USB  $6 - Log$ **7 - Multi Cycle** W.nums: navigate | Ent. select | Scr. back **Elevator Time Settings**  $1 - \text{At}$ 2- Set 50 Hz 3- Set 60 Hz 4- Normal 5-Slow Press 1-5, any Exit
- 2. 50Hz 地域の場合は「2」を、60Hz 地域の場合は「3」を選択し[ENT]キーを押してください。 電源周波数が不明な場合は「1」を選択し[ENT]キーを押してください。自動で焼結ステージが上下に移動 し電源周波数を特定します。

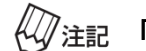

 $\ell\!\mathscr{Q}$ 注記 「4-Normal」および「5-Slow」は選択しないでください。

- 3. ファーネスデーターを表示して電源周波数が正しく選択されていること を確認してください。
	- ファーネスデーターの表示方法については「ファーネスデ ーターの表示」(P.35)を参照ください。

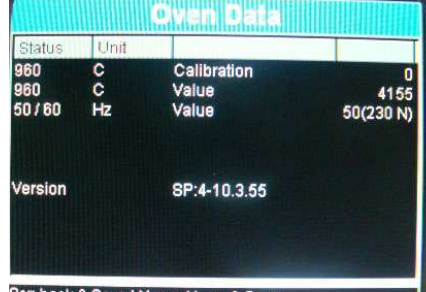

Scr. back & Save | Menu; Menu & Save

電源周波数が「50(230N)」または「60(230N)」になっていることを確認してください。 ₩/注記 もし「230S」と表示されている場合は、2.の項で「4-Normal」を選択してください。「230N」に 変更されます。

# 5 耐用期間

本器は納入後、正規の保守点検を行なった場合に限り、耐用期間は 7 年間とします。 【自己認証(弊社データ)による】

# 6 保守・点検

●「保守・点検について」の △ 警告 を守ってください。

# 各部品のお手入れについて

### ●ヒーターエレメントのクリーニング

焼結作業を繰り返し行なうと、ヒーターエレメント保護層に欠けが見られるようになります。この場合、放置してお くとヒーターエレメントの早期損傷の原因となるため、ヒーターエレメント保護層を再生する必要があります。 再生を行うためには、プリセットプログラム番号 1(Auto Glaze)を運転してください。

#### ・ヒーターエレメントのクリーニングを行なう場合は、シンタリング台に何も載せないでください。  $\mathscr{W}$ 注記 ・炉内のヒーターエレメントは素手で触らないでください。 ヒーターエレメントの早期損傷の原因となります。

使用頻度にもよりますが、2 週間に 1 回程度、ヒーターエレメントのクリーニングを行なってください。

#### ●焼結ステージの清掃

焼結ステージ上に異物や粉塵がたまると正常に焼結できないおそれがありますので、常に清掃し清潔にしてく ださい。また、焼結ステージの移動範囲には物を置かないようにしてください。

# ●本体の清掃

本器を清掃するときは、清潔な乾いた柔らかい布を使用してください。汚れがひどいときは、中性洗剤を含ませ た布で拭き、そのあと清潔な乾いた柔らかい布で軽く拭いてください。

・シンナー、ベンジンなどの溶剤は使用しないでください。  $\ell\!\mathscr{A}$ 注記 ・操作パネルはプラスチック製です。高温のものやとがったものを接触させないでください。 故障の原因となったり、外観を損ねるおそれがあります。 ・炉内のヒーターエレメントは素手で触らないでください。 ヒーターエレメントの早期損傷の原因となります。

# 7 異常を感じたら

本器の使用中に異常を感じたら、直ちに使用を中止して、下記の表を参考に点検を行なってください。 どの症例にも当てはまらない場合や、対策を行なっても改善されない場合は故障が考えられますので、点検・修 理を依頼してください。

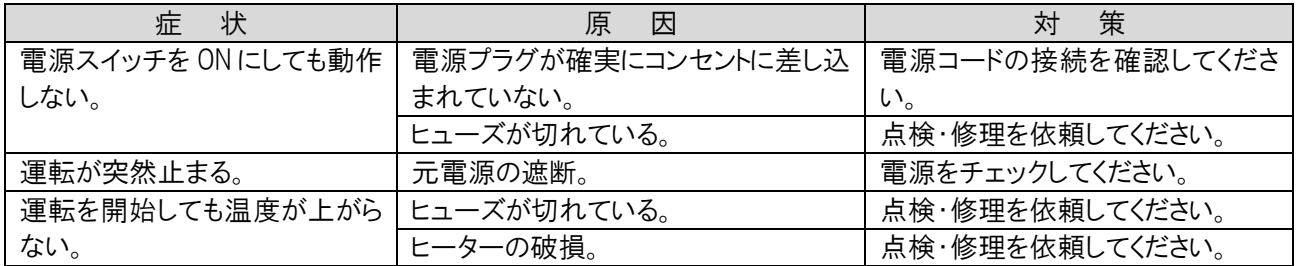

# エラー表示について

異常の内容に応じて、ブザー音とともに液晶パネルに以下のメッセージが表示されます。 修理が必要な場合は、直ちに使用を中止し、点検・修理を依頼してください。

### ●ヒーターのエラー表示

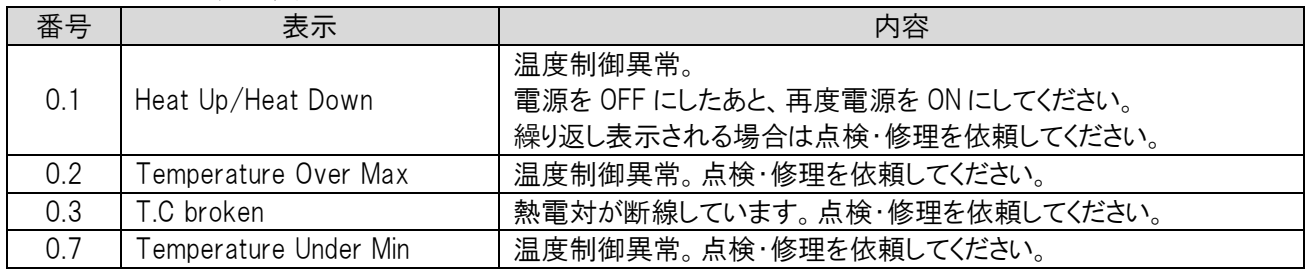

### ●焼結ステージのエラー表示

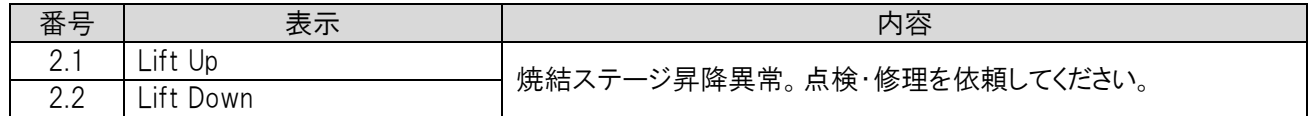

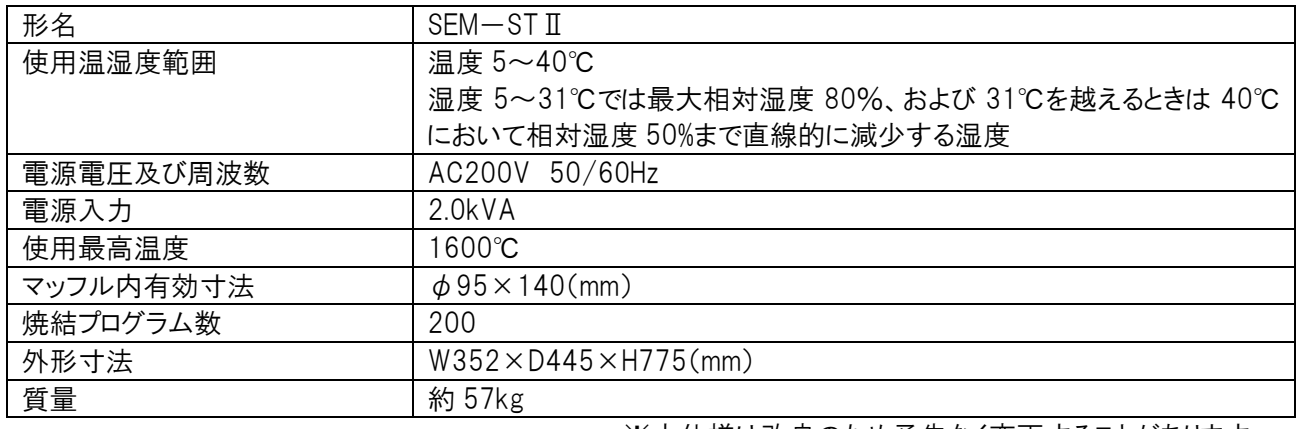

※本仕様は改良のため予告なく変更することがあります。

# 9 付属品・単品販売品

# 付属品

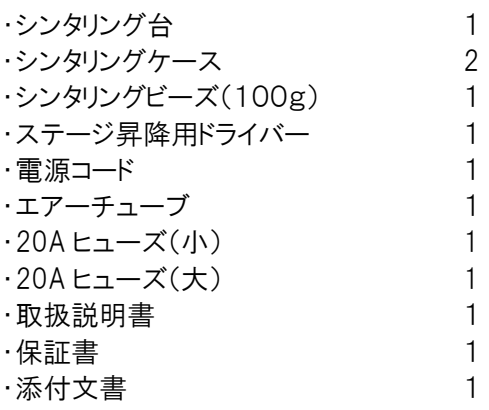

# 単品販売品

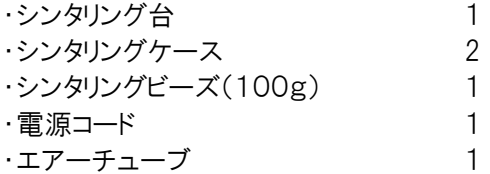

# 10 保証について

本製品は厳重な検査を経て出荷されていますが、保証期間内(お買い上げから1年間)に正常な使用状態におい て万一故障した場合には、無償で修理いたします。ただし、消耗品については、保証期間内でも有償です。詳しく は、添付の保証書をご覧ください。

# 11 プリセットプログラム表

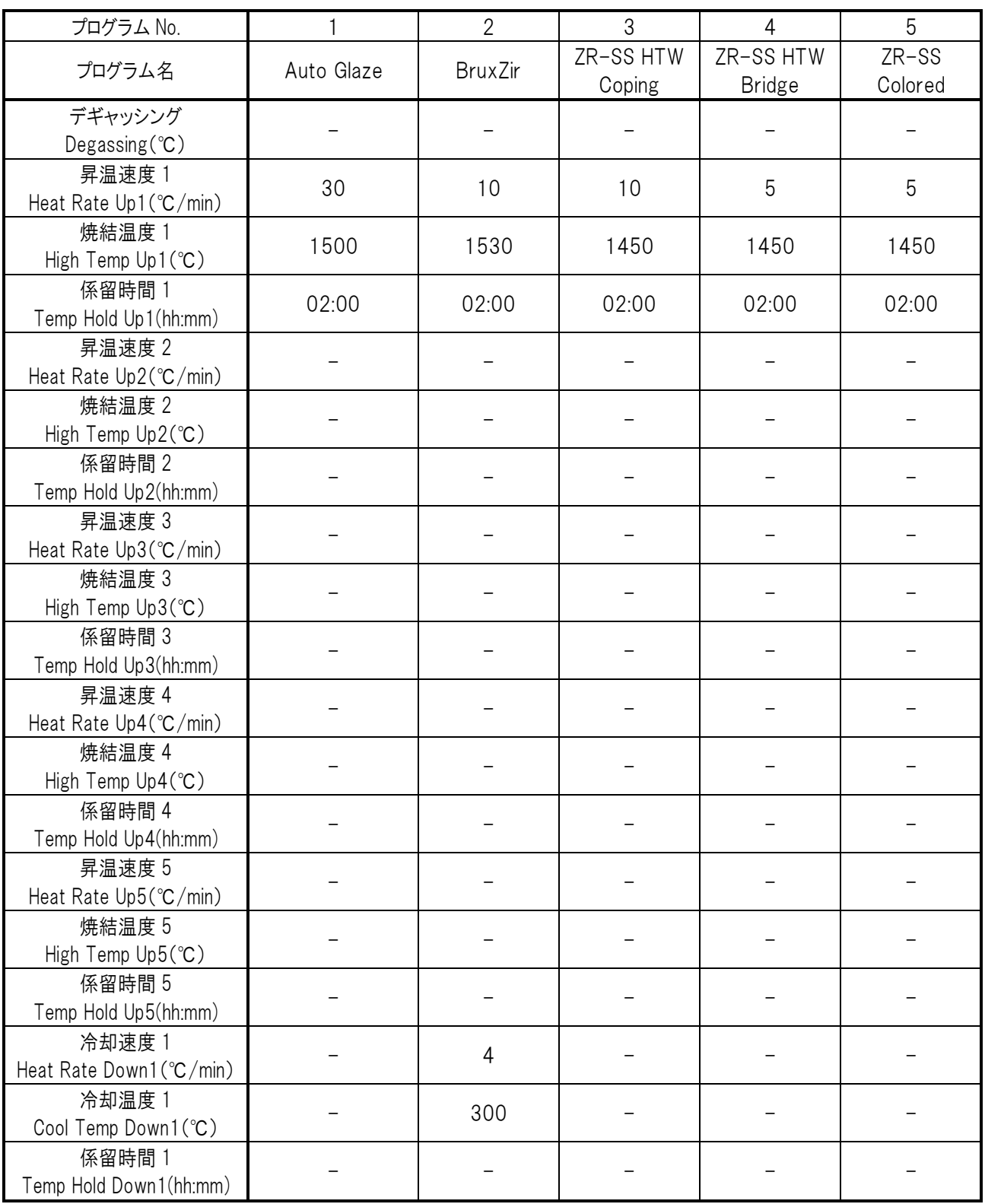

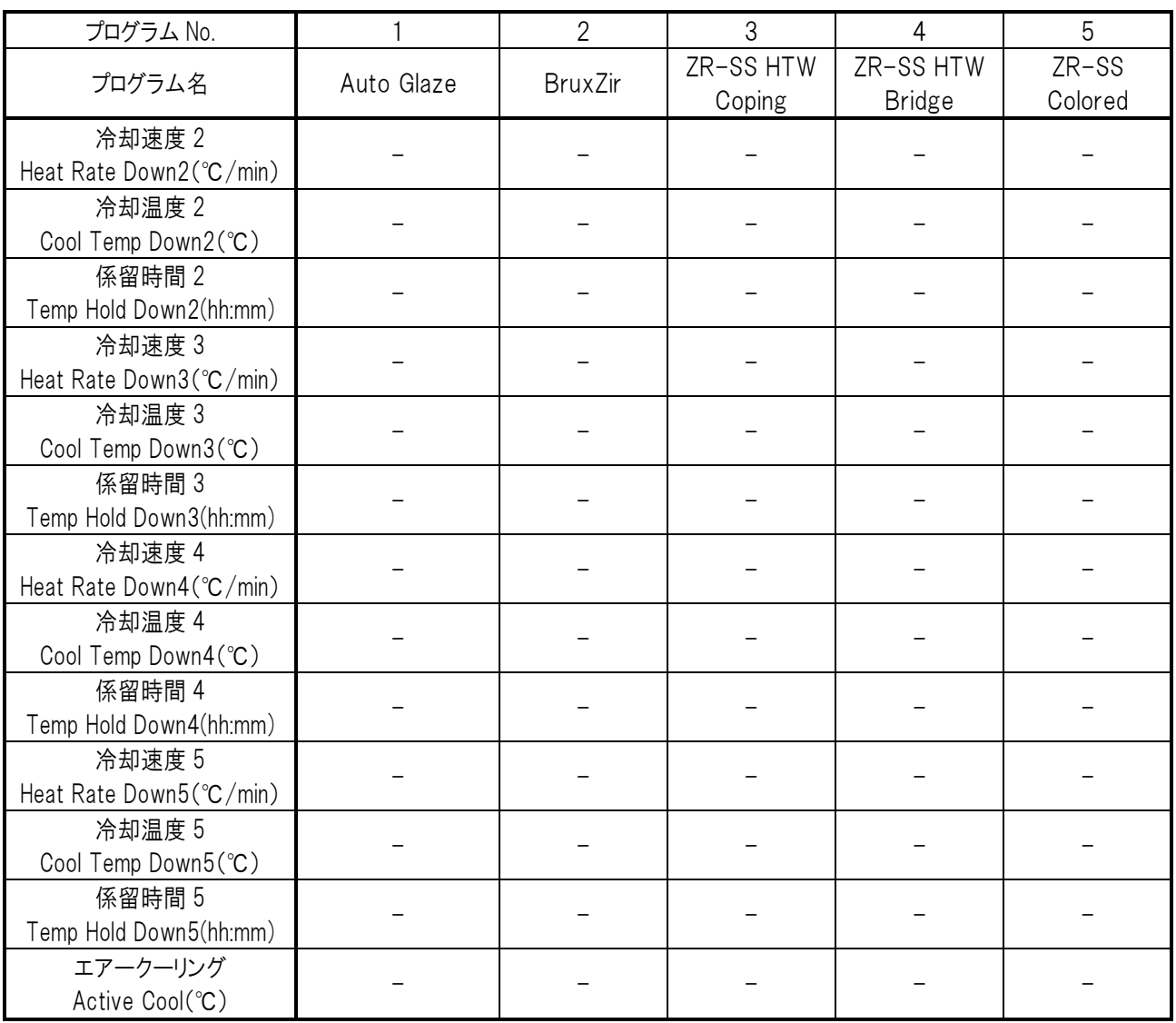

※エステマット シンタⅡによる酸化ジルコニウムを焼結するための基本スケジュールです。焼結状態は設置環境 や焼結個数等によって微妙に異なる場合がありますので、ご使用の前に必ず試し焼きを行い、正確な焼結温度を 求めてください。

Ver. 2.0 2016 年 10 月 作成

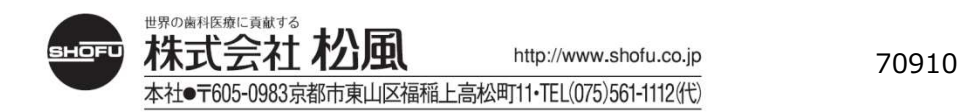